# **Instruction for Use**

# SCD 19102 SMD 19102 19" Color and Grayscale Monitor

# **Important**

Please read the Safety Information and the information delivered with the product carefully to familiarize yourself with safe and effective usage.

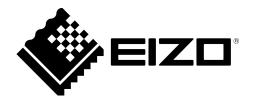

#### Legal information

#### Warning notice system

This manual contains notices you have to observe in order to ensure your personal safety, as well as to prevent damage to property. The notices referring to your personal safety are highlighted in the manual by a safety alert symbol, notices referring only to property damage have no safety alert symbol. These notices shown below are graded according to the degree of danger.

#### **↑** DANGER

indicates that death or severe personal injury will result if proper precautions are not taken.

#### **↑** WARNING

indicates that death or severe personal injury may result if proper precautions are not taken.

#### **↑** CAUTION

indicates that minor personal injury can result if proper precautions are not taken.

#### **NOTICE**

indicates that material damage can result if proper precautions are not taken.

If more than one degree of danger is present, the warning notice representing the highest degree of danger will be used. A notice warning of injury to persons with a safety alert symbol may also include a warning relating to property damage.

#### **Qualified personnel**

The product/system described in this documentation may be operated only by personnel qualified for the specific task in accordance with the relevant documentation, in particular its warning notices and safety instructions. Qualified personnel are those who, based on their training and experience, are capable of identifying risks and avoiding potential hazards when working with these products/systems.

#### Proper use of EIZO products

Note the following:

## **MARNING**

EIZO products may only be used for the applications described in the catalog and in the relevant technical documentation. If products and components from other manufacturers are used, these must be recommended or approved by EIZO. Proper transport, storage, installation, assembly, commissioning, operation and maintenance are required to ensure that the products operate safely and without any problems. The permissible ambient conditions must be complied with. The information in the relevant documentation must be observed.

#### **Trademarks**

All names identified by ® are registered trademarks of their respective owners. Please refer to the trademarks listed in the appendix. The remaining trademarks in this publication may be trademarks whose use by third parties for their own purposes could violate the rights of the owner.

#### Disclaimer of liability

We have reviewed the contents of this publication to ensure consistency with the hardware and software described. Since variance cannot be precluded entirely, we cannot guarantee full consistency. However, the information in this publication is reviewed regularly and any necessary corrections are included in subsequent editions.

# Table of contents

|   | Legal  | l informa      | ation                                           | . 2 |
|---|--------|----------------|-------------------------------------------------|-----|
| 1 | Intro  | duction .      |                                                 | . 6 |
|   | 1.1    | Content        | s of this document                              | . 6 |
| 2 | Safet  | y instruc      | ctions                                          | . 7 |
|   | 2.1    | Genera         | safety instructions                             | . 7 |
|   | 2.2    | Product        | -specific safety instructions                   | 12  |
| 3 | Desc   | ription        |                                                 | 13  |
|   | 3.1    | Scope of       | of delivery                                     | 13  |
|   | 3.2    | Applicat       | ion                                             | 13  |
|   | 3.3    | Perform        | ance features                                   | 13  |
| 4 | Setup  | and ins        | stallation                                      | 15  |
|   | 4.1    | Installat      | ion site                                        | 15  |
|   | 4.2    | Installin      | g the monitor                                   | 16  |
| 5 | Conn   | ecting         |                                                 | 17  |
|   | 5.1    | Genera         | connection information                          | 17  |
|   | 5.2    | Connec         | tor location                                    | 18  |
|   | 5.3    | Overvie        | w of signals and connections                    | 18  |
|   | 5.4    | Connec         | tion panel                                      | 19  |
|   | 5.5    | Connec         | ting the signal cable                           | 20  |
|   | 5.6    | DIP swi        | tches (for SMD 19102 only)                      | 21  |
|   | 5.7    | Connec         | ting the power cable                            | 21  |
|   | 5.8    | Installin      | g the base and cable (SCD 19102)                | 22  |
|   | 5.9    | Serial in      | terface                                         | 25  |
| 6 | Start- | ·up            |                                                 | 27  |
|   | 6.1    | Switchir       | ng on the monitor                               | 27  |
|   | 6.2    | Operato        | or controls                                     | 27  |
|   | 6.3    | Descrip        | tion of OSD menu                                | 29  |
|   |        | 6.3.1          | OSD overview                                    |     |
|   |        | 6.3.2<br>6.3.3 | Menu functions                                  |     |
|   |        | 6.3.4          | Service level 2 functions                       |     |
|   |        | 6.3.5          | Lock/unlock OSD menu                            |     |
|   | 6.4    | System         | settings                                        |     |
|   |        | 6.4.1          | Avoiding image sticking                         |     |
|   |        | 6.4.2<br>6.4.3 | Setting the image geometry                      |     |
|   |        | 6.4.4          | Monitor adjustment – video source/graphics card |     |
|   |        | 6.4.5          | Monitor adjustment – LUT                        |     |

|    |       | 6.4.6    | Monitor adjustment - Force Mode            | 57 |
|----|-------|----------|--------------------------------------------|----|
| 7  | Opera | ation    |                                            | 69 |
|    | 7.1   | Note for | r users                                    | 69 |
| 8  | Clean | ning and | maintenance                                | 70 |
|    | 8.1   | •        | g                                          |    |
| 9  | Trouk | alashaat | ting                                       | 72 |
| 5  | 9.1   |          | shooting                                   |    |
| 40 |       |          | · ·                                        |    |
| 10 | 10.1  | -        | ecifications                               |    |
|    |       | •        | display                                    |    |
|    |       | •        | supply                                     |    |
|    | 10.3  |          | nics                                       |    |
|    | 10.4  | •        | Outputs                                    |    |
|    | 10.5  |          | s and connectors                           |    |
|    | 10.6  |          | iical design                               |    |
|    | 10.7  |          | conditions                                 |    |
|    | 10.8  |          | nical requirements                         |    |
|    | 10.9  |          | specifications                             |    |
|    | 10.10 | Electror | nagnetic compatibility                     | 78 |
| 11 | Dime  |          | drawings                                   |    |
|    | 11.1  |          | SMD 19102 C/CP (without stand)             |    |
|    |       |          | Front view                                 |    |
|    |       |          | Rear view                                  |    |
|    |       |          | View from above                            |    |
|    | 11.2  | SCD/S    | SMD 19102 D (with stand)                   |    |
|    |       | 11.2.1   | Front view                                 |    |
|    |       |          | View from left                             |    |
|    | •     |          |                                            |    |
| 12 | •     | •        | accessories                                |    |
|    | 12.1  |          | stand                                      |    |
|    | 12.2  | DVI trar | nsmission path and cable                   | 84 |
| 13 | Appe  |          |                                            |    |
|    | 13.1  | Marking  | s and symbols                              | 86 |
|    | 13.2  | Warrant  | ty                                         | 87 |
|    | 13.3  | Repairs  |                                            | 87 |
|    | 13.4  | Environ  | mental protection                          | 87 |
|    | 13.5  | Accesso  | ory devices                                | 87 |
|    | 13.6  | Tradem   | arks                                       | 88 |
|    | 13.7  | China R  | RoHS (Restriction of Hazardous Substances) | 89 |

| Index | ζ                                        | 93 |
|-------|------------------------------------------|----|
| 13.8  | Disposal of materials containing mercury | 91 |

# 1 Introduction

#### 1.1 Contents of this document

This document explains the functionality and the approved application of the:

- SCD 19102 19" color monitor
- SMD 19102 19" gray scale monitor

To ensure clarity, it does not contain all detailed information on this product.

The contents of this document are neither part of a previous or existing agreement, commitment or legal relationship, nor does it modify such.

The monitors are available in color and gray scale variants:

- · Color monitor
  - SCD 19102 C, version without protective front pane, without multifunctional stand
  - SCD 19102 CP, version with protective front pane, IPx2 at front
  - SCD 19102 D, version without protective front pane, with multifunctional stand
- · Gray scale monitor
  - SMD 19102 C, version without protective front pane, without multifunctional stand
  - SMD 19102 CP, version with protective front pane, IPx2 at front
  - SMD 19102 D, version without protective front pane, with multifunctional stand

#### Note

These instructions are available on the supplied CD-ROM and on the website www.ei-zo.com.

# 2 Safety instructions

Ensure that all necessary steps are taken to avoid injuries or incorrect diagnoses.

#### No zero error rate

LCD monitors do not have a zero error rate Therefore the image parameters can change over time, e.g. luminance or changing/fading colors.

#### Note

#### Image quality

To maintain constant image quality, EIZO recommends cleaning the monitor on a regular basis and checking image properties in accordance with all applicable local regulations.

#### User

In the following, health personnel such as radiologists or MTAs are referred to as the "user".

#### Service/service personnel

The terms "service" or "service personnel" denote specially trained and authorized personnel, e.g. hospital technicians, medical device manufacturers.

# 2.1 General safety instructions

Correct and safe operation of the EIZO devices assume professional transport, storage, installation, and connection, as well as careful operation and service.

The devices may only be used for applications for which they are commonly used.

#### 2.1 General safety instructions

For safety reasons, the following precautions must be observed:

# **A** DANGER

#### Please observe all warning information present on the monitor and in the instruction manual.

There is a danger to life if warnings are not obeyed. Severe personal injury or damage to property may occur.

#### Observe the safety requirements of EN 60601-1 (IEC 60601-1)

To prevent injury to patients and users, connect the electrical system in accordance with the safety requirements of EN 60601-1 (IEC 60601-1) for "Safety requirements for medical electrical systems".

#### Connecting the protective earth conductor

If the device is connected to line power, the device must be connected to a protective conductor. This is the only way to ensure that the touch leakage current in a first fault event does not exceed  $500 \, \mu A$ .

The interruption of the device's protective conductor is considered a first fault event in accordance with EN 60601-1.

Use the following measures to ensure that the leakage currents remain below the specified limits:

- · Separators for signal input or signal output unit
- · Use of a safety isolating transformer
- Use of the additional protective conductor terminal

Installing the monitor: The monitor's suspension arm must have its own protective conductor. This protective conductor, together with the protective conductor of the monitor, ensures that the housing leakage current always remains less than 500  $\mu$ A, even in the event of a first fault event.

#### No unauthorized opening of the device / no unauthorized service or maintenance work

The device may only be opened by qualified personnel. Likewise, service or maintenance work may only be carried out by qualified personnel. There is a risk of electric shock.

No liability is accepted for death and injury to persons or damage to property resulting from work carried out by non-qualified personnel.

#### Do not touch components in the device

If the device is connected to line power, components in the device are subject to high voltages. Touching the components may be fatal.

#### No contact between device and patients

The device is not suitable for direct contact with patients. Device and patient must never be touched simultaneously. Otherwise there is a danger to life and limb.

# ⚠ DANGER

#### Please observe all warning information present on the monitor and in the instruction manual.

There is a danger to life if warnings are not obeyed. Severe personal injury or damage to property may occur.

#### Never use defective power cables

If a damaged or unsuitable power cable is used, it could result in a fire or electric shock. Only use power cables with PE contacts approved by the manufacturer.

#### Disconnect the power cable correctly

When disconnecting the power cable, always do so by holding the plug. Ensure that your hands are dry. There is a risk of electric shock.

#### Do not insert any objects into the housing

Objects inserted into the housing may result in an electric shock or damage to the device.

#### Do not place any objects on top of the device

If you place objects on top of the device, this can lead to overheating and fire.

#### Avoid penetration of liquid

Liquids penetrating into the device may result in an electric shock or failure of the device.

# **A** CAUTION

#### Extensive damage to property may result if the device is not connected correctly

That is why you should observe the warning information:

#### Connection must be carried out by specialists

Please ensure that all steps are taken to avoid injuries or incorrect diagnoses.

- Only use the video cables specified by the manufacturer for the connection.
- Only use power cables with PE contacts.
- Only use power outlets with PE contacts.
- Do not connect too many devices to a power outlet or extension cable.
- Observe the information provided by the respective manufacturer.
- If required by the application or local regulations, QA software must be used for quality control
  and documentation.

#### Connection in the USA and Canada

Molded power supply plugs must comply with the requirements for "hospital grade attachments" CSA Std. C22.2 No. 21 and UL 498.

#### Connection in China

Only use power cables approved for China. These power cables are identified by the labels "CCC" or "CQC".

#### Observe the country-specific regulations

Observe all regulations of the country in which the device is used.

#### 2.1 General safety instructions

#### **IMPORTANT:**

#### Extensive damage to property may result if the device is not connected correctly

That is why you should observe the warning information:

Desktop installation:

Place the device on a solid and level surface. The installed stand, as well as the mounting surface, must be suitable for the weight of the device.

For install on a wall or ceiling suspension:

The mount unit must be suitable for the weight of the device.

For installation in a rack:

Observe the installation sequence, and provide ventilation for the device.

#### Provide adequate air circulation

When installing the device, ensure that there is adequate air circulation for operation. The permissible ambient temperature range must not be violated. Otherwise the device could be destroyed by overheating.

#### Avoid sources of heat

Do not install the monitor in the vicinity of sources of heat, e.g. radiators, heating appliances or other devices which can generate or emit heat.

#### Do not subject the device to jolting or shocks

The device contains sensitive electronic components that could be damaged by jolting or shocks.

#### Only switch on a cold device following acclimation to room temperature

If the device is brought into a room with a higher or rising temperature, condensed water will form in and on the device. Do not switch on the device until the condensed water has evaporated. Otherwise the device could be damaged.

#### **IMPORTANT:**

#### Extensive damage to property may result if the device is not connected correctly

That is why you should observe the warning information:

#### Transportation only in original packaging

Use the original packaging for transportation, and transport in the correct shipping position. Be sure particularly to protect the monitor LCD module from shocks.

#### Care of device / cleaning agents

- Remove water drops immediately; extended contact with water discolors the surface.
- Only clean the surfaces using the cleaning agents referred to in the Instruction Manual.
- Monitor: The screen is extremely sensitive to mechanical damage. Absolutely avoid scratches, shocks, etc.

#### What to do if the monitor is faulty

If the following conditions exist, the device must be disconnected from line power and checked by qualified personnel:

- · Damage to the plug or power cable.
- · Following the entry of liquid into the device.
- If the device has been exposed to moisture.
- If the device does not function or if a fault cannot be corrected using the instruction manual.
- If the device has been dropped and/or the housing damaged.
- If the device smells of burning or produces peculiar noises.

#### Be aware of monitors aging

Note that monitors can fail as a result of aging, and that image properties such as brightness, contrast, and color value can change.

#### Do not touch the monitor screen

Touching the screen can result in brief image distortions due to mechanical pressure or electrostatic discharge.

# 2.2 Product-specific safety instructions

# **A**CAUTION

If the SCD / SMD 19102 is installed on a stand:

#### Adjust the monitor height carefully, otherwise there is a risk of injury

When adjusting the height of the monitor, make sure that you do not trap your fingers or any other objects.

# **ACAUTION**

#### **Ensure monitor stability**

The stability of the monitor must be ensured following installation of the stand/holder. The screw insertion depth into the monitor must be between 7 and 9 mm.

# / CAUTION

#### Subsequent installation of a stand

The SCD / SMD 19102 C and SCD / SMD 19102 CP monitors are delivered without a stand. To ensure that a system comprising a monitor and base meet the requirements of standard EN 60601, select a stand for subsequent installation that meets this standard.

#### See also

Installing the monitor [▶ 16]

Installing the base and cable (SCD 19102) [▶ 22]

# 3 Description

# 3.1 Scope of delivery

#### Note

Keep the packaging material for subsequent transport of the device.

All SCD / SMD 19102 monitors are delivered with the following components:

- CD with instruction manual
- European power cable
- US power cable
- · Chinese power cable
- DVI-D video cable

# 3.2 Application

The 19" color and gray scale monitors have been specially designed for medical diagnostics according to the safety standard IEC 601. The monitors also comply with safety standards UL 2601 and EN 60601-1.

#### 3.3 Performance features

SCD 19102 19" color monitor and SMD 19102 19" gray scale monitor have the following features, which permit a wide area of applications.

#### Compact design

The monitor benefits from low weight and a small foot print, as well as improved performance, when compared to conventional CRT monitors. Thanks to the equally narrow border on each edge, the monitor fits into any environment, and is ideally suited to both desktop and ceiling suspension.

# Perfect picture reproduction thanks to LCD technology

The use of LCD technology eliminates picture geometry distortions and color spots.

The monitor delivers flicker-free images even at low border rates (60 Hz). The monitor thus meets the strictest ergonomic requirements.

#### Modification of gray scale setting

In medical applications (e.g. for radiography, computed tomography, and MRI), where pictures are usually displayed in shades of gray, the gray values can be adapted to the user's eye. This calibration is performed at the factory and is therefore available when shipped (factory calibrated monitor). In addition, five different settings (Look Up Table – LUT) are saved in the monitor. To switch to a different LUT, please speak to service personnel, who will make the change using the On-Screen Display (OSD) or the QA software.

3.3 Performance features

#### Screen resolution

The monitor is equipped with an active 19" TFT display that has an extremely wide viewing angle. The monitor offers maximum gray scale contrast across a very wide viewing angle (in-plane switching (IPS) technology). The optimum screen resolution is 1280 x 1024 pixels. Video signals with other resolutions, as are common in medical technology, are enlarged or reduced to fit the screen size optimally. Alternatively, they can be displayed in their original size (1:1).

## RGB input (15-pin Sub-D/DVI/BNC)

#### **SCD 19102**

• The monitor is connected to the computer system using either the 15-pin Sub-D input socket or the DVI-I input socket.

#### **SMD 19102**

 The monitor is connected to the computer system using either the 15-pin Sub-D input socket, the BNC sockets or the DVI input socket (digital only).

If necessary, the monitor display is adapted using an OSD menu.

#### Video inputs

The SCD 19102 and SMD 19102 monitors have two additional analog video inputs. As a result, the monitor can operate with standard analog video signals (PAL/NTSC). The RGB and video inputs can be connected simultaneously to different signal sources.

#### **Force Mode**

Using the Force Mode function, the SCD 19102 and SMD 19102 monitors can be adapted to special timing settings.

#### **Protective glass**

The SCD 19102 CP and SMD 19102 CP have anti-glare protective glass fitted over the top of the LCD panel to protect the surface of the panel against bumps and scratches. The front of the monitor is protected against moisture (IPx2 protection). The space between the protective pane and the panel is sealed to prevent dust from entering, thus helping ensure the internal surfaces remain clean.

#### Landscape and portrait modes

The device can be used in landscape and portrait modes. The image rotation for portrait mode is made on the graphics card.

In portrait mode, the keypad is positioned at the top right and the OSD is not rotated (i.e. the OSD inscription "Dynamic help for keypad function" is still positioned above the keys).

# 4 Setup and installation

## **CAUTION**

#### Changes to device

Do not make any mechanical or electric changes to the device. EIZO GmbH will not be held liable if changes are made to the device.

#### 4.1 Installation site

#### Provide adequate ventilation

Ventilation slots are located on the rear of the housing.

The distance at the rear must be at least 10 cm from a wall or 15 cm from other devices.

#### Unimpeded access to the power switch

#### **NOTICE**

#### The power switch and connections must be accessible at all times

When installing and connecting the monitor, ensure that the power switch and the connections are accessible at all times.

#### Observe the permissible ambient temperature range

The device must operate within the permissible ambient temperature range.

#### **Desktop installation**

If the monitor is installed on a stand, it must be positioned on a hard, horizontal surface.

#### Avoid reflections on the screen

The monitor has an anti-glare surface which is only effective if the screen is clean and grease-free.

The SCD 19102 CP and SMD 19102 CP monitors have an optically coated protective glass pane, which is well suited for use in a germ-free environment when cleaning agents are used.

If the screen surface is dirty, clean it using a suitable microfiber cloth.

Comply with the specifications for Cleaning [▶ 70].

The monitor should be positioned so that reflections of lights, windows, furniture with shiny surfaces, or light-colored walls do not appear on the screen.

In order to reduce reflections on the monitor, only use non-dazzling reflector bulbs for the ceiling lighting.

#### Change of environment

If the device is brought into a warm environment from a cold one, condensation may form in the device. The device should not be switched on until all the condensed water has evaporated, including that inside the device. This may take several hours, depending on the conditions.

# 4.2 Installing the monitor

## **Ceiling suspension**

Multiple monitors can be installed flush horizontally and vertically to one another.

Comply with the following during installation (100 mm hole spacing according to VESA standard):

| Information on the fastening screws |                             |  |
|-------------------------------------|-----------------------------|--|
| Number                              | 4                           |  |
| Thread                              | M4                          |  |
| Strength                            | 8.8                         |  |
| Insertion depth                     | 7 mm minimum / 9 mm maximum |  |
| Torque                              | Max. 3 Nm                   |  |

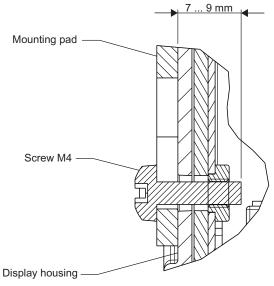

Fig. 1: Insertion depth of mounting screws

#### See also

Product-specific safety instructions [▶ 12]

Installation site [▶ 15]

Installing the base and cable (SCD 19102) [▶ 22]

# 5 Connecting

# 5.1 General connection information

## **ACAUTION**

All information and warnings related to this product must be observed to ensure dangerfree operation.

# / CAUTION

#### Changes to device

Device settings may only be adjusted by trained service personnel; otherwise, the warranty is void.

Do not make any changes to the device without prior approval from the manufacturer.

The monitor is designed for individual connection to a graphics card with a power supply of 110 or 240 V (TN-S system with PE conductor).

# / CAUTION

#### Observe shielding measures

Please observe all local EMC guidelines pertaining to shielding. If these requirements are not met, interference signals could penetrate the monitor.

# To guarantee perfect image reproduction, the following instructions should be observed:

Only shielded cables are permitted for all signal connections.

Screw tight or lock all plug-in connections.

Signal and power cables must not be routed through the same duct.

The monitor must not share a power supply with motors or valves (interference peaks!).

#### **NOTICE**

#### **Disconnecting from line power**

Always set the power switch to "Off" before disconnecting the device from power. Otherwise the device could be destroyed.

#### See also

Electromagnetic compatibility [▶ 78]

## 5.2 Connector location

The connectors are located in the connection panel behind a cover on the back of the monitor. The power switch is not covered and is freely accessible.

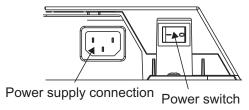

Fig. 2: Rear view of SCD / SMD 19102

# 5.3 Overview of signals and connections

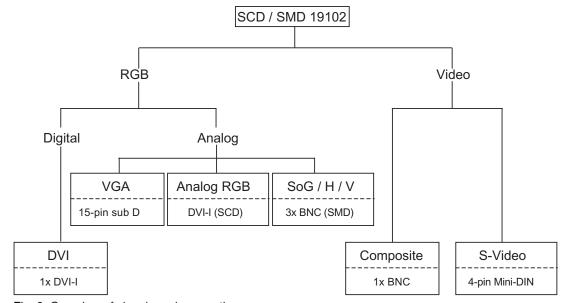

Fig. 3: Overview of signals and connections

# 5.4 Connection panel

A connection panel for the signals and power supply is located on the back of the monitor

#### **SCD 19102**

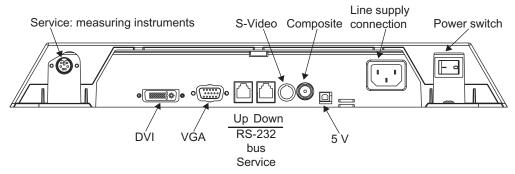

Fig. 4: Connection panel of the SCD 19102 color monitor

#### **SMD 19102**

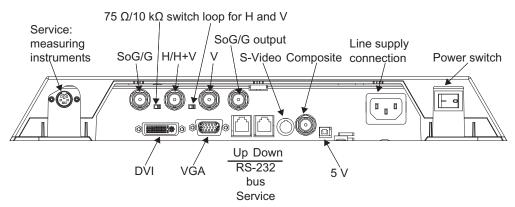

Fig. 5: Connection panel of the SMD 19102 gray scale monitor

#### See also

Connecting the signal cable [▶ 20]

Connecting the power cable [▶ 21]

Serial interface [▶ 25]

# 5.5 Connecting the signal cable

#### Note

- The video signals coming from a graphics card are referred to in the following as RGB signals, and those coming from a camera, DVD player, video recorder etc. as video signals.
  - In the OSD menu, some of the menu displays are also identified by RGB or video accordingly in the header.
- At least one signal source must be connected in order to activate the OSD.
- All signal inputs may be connected simultaneously.
- The Up and Down keys can be used to select which RGB or video source is to be displayed when the OSD is not active. Selection is also possible in the OSD.

# **CAUTION**

- When connecting to the BNC sockets, the three cables for the R, G and B signals must be of equal length. Otherwise, color fringing, which appears similar to convergence faults, will occur due to unequal propagation times.
- The levels of the incoming analog RGB signals must be equal.
- If the same RGB signal is connected to several monitors via the BNC sockets using T-connectors, the R, G, B, and H DIP switches on the monitors must be set to 10 k $\Omega$ . These DIP switches must be set to 75  $\Omega$  on the last monitor in the chain.

The signal cable connections are located on the back of the monitor.

#### 15-pin Sub-D socket

 Connect VGA cable with the 15-pin Sub-D connector (male) for the analog input to the 15-pin Sub-D connector (female).

#### **DVI** socket

The DVI cable can be connected in two ways:

- · With DVI digital signal or
- With DVI analog signal (SCD 19102 only)

#### BNC sockets (SoG / H / V)

- With a wire (R or **G** or B, with composite synchronization):
  - Connecting wire for BNC connection "G".
- With three wires (R or G or B, with separate synchronization):
  - Connecting wire for BNC connections "G", "H/H+V" and "V".

#### 4-pin mini-DIN socket (video input)

• Connect video cable for the sync video input (Y/C signal) to the 4-pin mini-DIN socket.

#### **BNC socket (video input)**

• Connect video cable for the composite input to the BNC socket.

#### See also

Connection panel [▶ 19]

# 5.6 DIP switches (for SMD 19102 only)

The SMD 19102 has two DIP switches between the three BNC sockets.

These switches are used for changeover between high impedance (10 k $\Omega$ ) and low impedance (75  $\Omega$ ) for the H and V synchronization inputs.

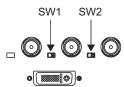

Fig. 6: Position of the DIP switches

## **Delivery state**

| Switch | Function                          | Delivery state |
|--------|-----------------------------------|----------------|
| SW1    | Input resistance for H/H+V signal | 75 Ω           |
| SW2    | Input resistance for V signal     | 75 Ω           |

# 5.7 Connecting the power cable

#### / CAUTION

#### Only connect the device to line power with a protective conductor

- To avoid risk of electric shock, this device must only be connected to line power with a
  protective conductor
- Contact the responsible building technician or a qualified electrician if you are uncertain whether the line power is equipped with a protective conductor.

The power cable socket is located on the back of the monitor. The monitor's power supply is connected using an appliance plug.

- Open and close the connection panel using an appropriate tool.
- Insert the appliance plug of the supplied power cable into the line power socket.
- The power cable can be secured using a cable grip.

5.8 Installing the base and cable (SCD 19102)

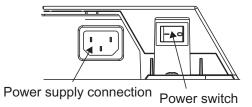

## **CAUTION**

- Only use the power cable in the scope of delivery, or a cable with protective conductor and appliance plug to DIN 49 547, IEC 320 (max. length 3 m). Furthermore, the cable must adhere to all local safety regulations applicable to the specific country in which the monitor is used.
- Device fuses must only be replaced by the repair centers or servicing department.
- Note for North America: Molded power supply plugs must comply with the requirements for hospitals with respect to CSA Std. C22.2 No. 21 and UL 498.

#### See also

Connection panel [▶ 19]

# 5.8 Installing the base and cable (SCD 19102)

# CAUTION

#### Do not use screws of excessive length

Screws which are too long can damage mechanical and electronic components of the device.

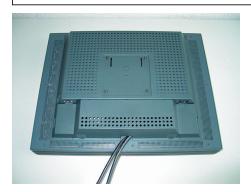

- 1. Attach the connecting cable before installing the stand on the monitor.
- 2. Slightly tighten the screws on the mounting plate.

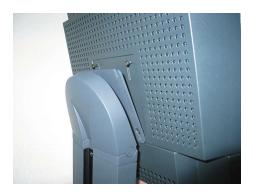

- 3. First insert two screws into the bottom two drilled holes of the stand.
- 4. Then insert the remaining screws into the top two drilled holes.
- 5. Slowly lower the monitor.

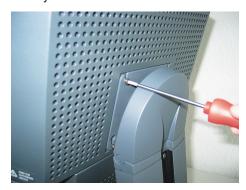

6. First tighten the top two screws.

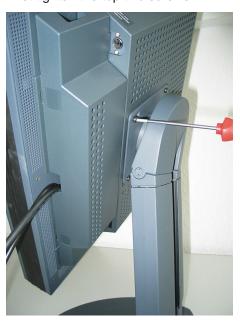

7. Then carefully turn the monitor  $90^{\circ}$  clockwise and tighten the lower screws.

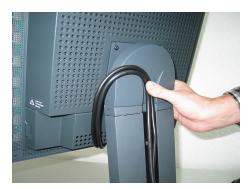

8. Route the connecting cable in the cable duct.

WARNING: Do not route the connecting table too tightly in the cable duct When the monitor turns on its axis there is a risk of bending or crushing the connecting cable. For this reason, the connecting cable must not be routed too tightly in the cable duct.

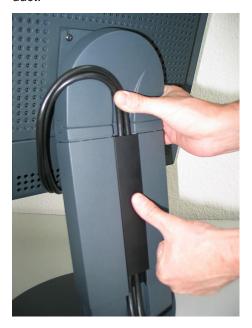

9. Then install the cable duct cover or press it down.

#### Fully installed stand with cables

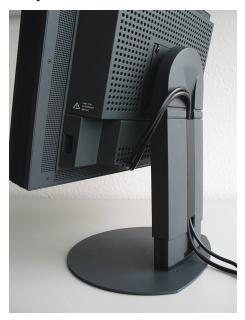

#### See also

Installing the monitor [▶ 16]

Product-specific safety instructions [▶ 12]

## 5.9 Serial interface

#### **N** WARNING

#### **Devices on service sockets**

- Apart from the Serial Spot Meter and Universal Serial Luminance Meters, no other devices may be connected to the service socket.
- Connection and removal of a device may only be carried out by servicing personnel or those trained by them.
- Serial Spot Meters or Universal Serial Luminance Meters must not be connected in the presence of patients.

The monitor has three serial RS 232 interfaces:

#### Downstream RJ11 socket:

identified in the Fig. "Possible configuration – serial bus mode" by "2". The socket is located **on the right** (landscape version) **or at the bottom** (portrait version) on the back of the monitor.

#### • Upstream RJ11 socket:

identified in the Fig. "Possible configuration – serial bus mode" by "1". The socket is located **on the left** (landscape version) **or at the top** (portrait version) on the back of the monitor, right next to the VGA plug.

## • 6-pin mini-DIN socket (downstream):

#### 5.9 Serial interface

identified in the Fig. "Possible configuration - serial bus mode" by "3".

This serial interface (also called the "service socket") is easily accessible on the back of the monitor. The 6-pin mini-DIN socket is available for the connection of a Universal Serial Luminance Meter or a Serial Spot Meter.

Please note the "6-pin mini-DIN socket" figure: It shows the lower left corner of the underside of the monitor (viewed from the back).

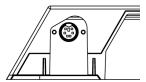

Fig. 7: Service socket for measuring instruments

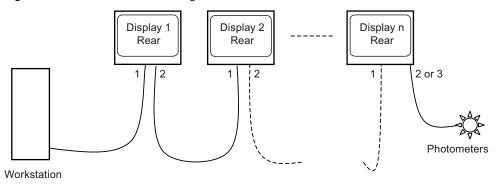

Fig. 8: Possible configuration - serial bus mode

- \* Photometer is a generic term for the measuring instrument suggested by EIZO GmbH Display Technologies:
- Advanced Serial Luminance Meter with adapter from 9-pin Sub-D to 6-pin mini-DIN socket \*\*.
- \*\* Service mode! Not permitted in the patient environment.

If the monitor connection is made via the serial bus (see Fig. "Possible configuration – serial bus mode"), the setting "Serial bus" must first have been activated using "On Screen Display  $\rightarrow$  Servicelevel 2  $\rightarrow$  Others". In this case (also under "On Screen Display  $\rightarrow$  Servicelevel 2  $\rightarrow$  Others") the bus address has to be assigned for each device (1, 2, 3, etc. - assign different numbers for the monitors connected via the same bus connection).

Settings, measurements, calibration, and automated quality tests can be performed using QA software.

#### See also

Connection panel [▶ 19]

Menu functions [▶ 30]

# 6 Start-up

# 6.1 Switching on the monitor

• Switch on the monitor using the power switch.

The green operation LED must now light up permanently.

#### See also

Troubleshooting [▶ 72]

# 6.2 Operator controls

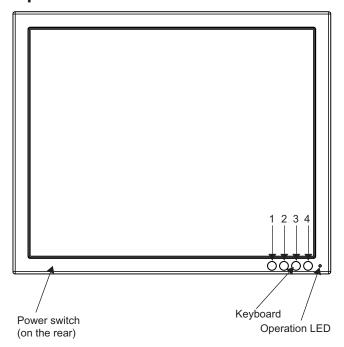

Fig. 9: Front view: Keypad and status LED

The four keys and the status LED are located on the front in the bottom right-hand corner of the monitor.

The status LED is lit when power is supplied to the device and the power switch is set to On.

## **Key functions**

In the OSD menu, the keys have the following functions:

| Key | Situation            | Action                |
|-----|----------------------|-----------------------|
| 1   | Always               | Scrolling             |
| 2   | Submenu is selected  | Select submenu        |
|     | Function is selected | Increase/change value |

# 6.2 Operator controls

| Key | Situation                            | Action                                                |
|-----|--------------------------------------|-------------------------------------------------------|
| 3   | Function is selected                 | Decrease/change value                                 |
| 4   | All menus except the "Exit OSD" menu | Return to previous menu level (settings are retained) |
|     | "Exit OSD" menu                      | Return to main menu (settings are retained)           |

# 6.3 Description of OSD menu

#### 6.3.1 OSD overview

The OSD menu is used to make settings for operation of the monitor with a source.

Parts of the OSD menu can also be used without an input signal.

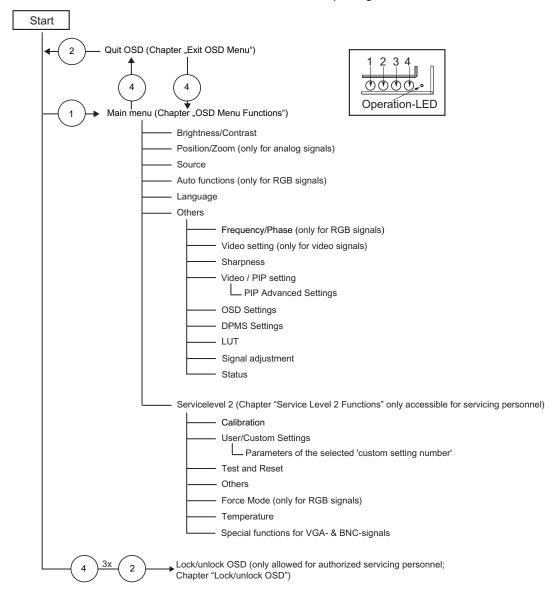

#### See also

Exit OSD [ 43]

Menu functions [▶ 30]

Service level 2 functions [▶ 44]

# 6.3.2 Menu functions

# **Program levels**

Printed/identified in bold type

Menu title (main menu or first sub-menu level

#### Main menu

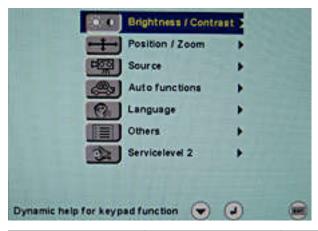

| Main menu                 | Function   | Adjustment / setting range | Description                                                                                                    |
|---------------------------|------------|----------------------------|----------------------------------------------------------------------------------------------------|
| Brightness/Contrast       | Brightness | 0 100 %                    | Set brightness                                                                                                    |
|                           |            |                            | Adapting the representation of darker picture areas.                                                                                                    |
| Services may file (**)  1 |            |                            | Note: The brightness settings are already optimized for digital DVI signals. Manual changes to these values are not recommended, as this can result in an impairment of picture quality (loss of gray scales). |
|                           | Contrast   | 0 100 %                    | Set contrast                                                                                                    |
|                           |            |                            | Adapting the representation of brighter picture areas.                                                                                                    |
|                           |            |                            | Note: The contrast settings are already optimized for digital DVI signals. Manual changes to these values are not recommended, as this can result in an impairment of picture quality (loss of gray scales).   |

| Main menu                                                                                                    | Function                  | Adjustment / setting range                                                   | Description                                                                                                    |
|----------------------------------------------------------------------------------------------------|---------------------------|------------------------------------------------------------------------------|----------------------------------------------------------------------------------------------------|
|                                                                                                    | Backlight                 | 0 100 %<br>Recommended:                                                      | Adjust brightness of monitor backlight                                                                                                    |
|                                                                                                    |                           | max. 80 %                                                                    | Adjustment of overall brightness to ambient lighting.                                                                                                    |
|                                                                                                    |                           |                                                                              | Note: If the function "Backlight Command" is activated in the "Others → LUT" menu, the backlight setting cannot be changed.                                                          |
|                                                                                                    | Color<br>(SCD 19102 only) | 1, 2, 3, User<br>1: 9300° K                                                  | Set the desired color temperature or hue                                                                                                    |
|                                                                                                    |                           | 2: 7300° K 3: 6500° K (native) User factory setting:                         | Three fixed color tem-<br>peratures and one ad-<br>justable color tempera-<br>ture can be selected.                                                                                  |
|                                                                                                    |                           | "6500° K (native)".  This color can be set by the user)  Default: 1 (6500°K) | Color locations 1 and 3 cannot be saved. They only remain active while the timing is applied.                                                                                        |
|                                                                                                    |                           | , ,                                                                          | <b>Note:</b> The user color setting can be changed when "User" is selected.                                                                                                    |
| Deliver to the latest to the latest to the l | User color                | Define user color temper                                                     | erature                                                                                                    |
|                                                                                                    | (SCD 19102 only)          | The color setting defined quently selected using th tion "User").            |                                                                                                    |
| framework manufacture (* (*) (*) (*)                                                                                                    |                           | Note: If the color location "User Color", some color                         | setting is corrected with levels may be lost.                                                                                                    |
|                                                                                                    | Red color temp.           | -32 +32                                                                      | Select red component of display                                                                                                    |
|                                                                                                    | Green color temp.         | -32 +32                                                                      | Select green compo-<br>nent of display                                                                                                    |
|                                                                                                    | Blue color temp.          | -32 +32                                                                      | Select blue component of display                                                                                                    |
| Position / zoom (not for analog picture sig-                                                                                                    | H position                | 0 100 %                                                                      | Shift picture in horizontal direction                                                                                                    |
| nal)  If home to provide the transport for trapped fundament to the trapped fundament to the tra |                           |                                                                              | With identical monitor<br>and graphics card set-<br>tings, the complete pic-<br>ture to be displayed fills<br>the display area of the<br>monitor with the exact<br>number of pixels. |

# 6.3 Description of OSD menu

| Main menu                                       | Function                                           | Adjustment / setting range   | Description                                                                                                    |  |
|-------------------------------------------------|----------------------------------------------------|------------------------------|----------------------------------------------------------------------------------------------------|--|
|                                                 | V position                                         | 0 100 %                      | Shift picture in verti-<br>cal direction                                                                                                    |  |
|                                                 |                                                    |                              | With identical monitor and graphics card settings, the complete picture to be displayed fills the display area of the monitor with the exact number of pixels. |  |
|                                                 | Zoom                                               | 1 to 1                       | Selection between dif-<br>ferent picture size set-                                                                                                    |  |
|                                                 |                                                    | Fill ratio                   | tings:                                                                                                    |  |
|                                                 |                                                    | Fill to square               | • 1 to 1:                                                                                                    |  |
|                                                 |                                                    | Default: Fill all            | The picture is displayed on screen with its original resolution.                                                                                               |  |
|                                                 |                                                    |                              | The picture is displayed to fill the complete screen (1280 x 1024 pixels).                                                                                     |  |
|                                                 |                                                    |                              | Fill ratio:     The picture is     zoomed to the maximum screen area     with retention of the     aspect ratio.                                               |  |
|                                                 |                                                    |                              | Square:     The picture is     zoomed to square     format.                                                                                                    |  |
| Picture source                                  | Select source for main display                     |                              |                                                                                                    |  |
| (10)                                            | Selection of picture source for full format image. |                              |                                                                                                    |  |
| Shr Digne<br>Companie<br>A Prime<br>Drift Aming | If you call this OSD men                           | u, the current source is dis | splayed.                                                                                                    |  |

| Main menu                                  | Function                                                                                   | Adjustment / setting range                                                                                                | Description                                                                                                    |
|--------------------------------------------|--------------------------------------------------------------------------------------------|----------------------------------------------------------------------------------------------------|----------------------------------------------------------------------------------------------------|
|                                            |                                                                                            | SCD 19102: VGA DVI Digital Composite S-Video DVI Analog  SMD 19102 VGA DVI Digital Composite S-Video                      | After switching the monitor off and on again, the image sources are queried in sequence.  Note: Alternatively, the source can be selected through a hot key function (see the OSD menu → Others → OSD setting).                                                                                           |
| Auto functions (only for analog signal)    | The quality of settings chronization.  All settings can of course sponding items in the OS | sog/H/V  used to automatically sed depends on the image contains a sea also be optimized manual and an SMPTE test picture | ontent and type of synally using the corre-                                                                                                    |
| Department from the Innerest benchman (**) | Auto brightness/<br>contrast                                                               | On / Off  Default: On                                                                                                    | This parameter can be selected for the auto function With "On", the brightness and contrast are set when the "Auto functions" are executed. With "Off", the brightness and contrast are not set when the "Auto functions" are executed. Note: This function is not available for "Sync on green signals". |

| Main menu                                                                                                    | Function                                   | Adjustment / setting range        | Description                                                                                                    |
|----------------------------------------------------------------------------------------------------|--------------------------------------------|-----------------------------------|----------------------------------------------------------------------------------------------------|
|                                                                                                    | Auto position/phase/<br>frequency          | On / Off Default: On              | This parameter can be selected for the auto function                                                                                                    |
|                                                                                                    |                                            |                                   | With "On", the position, phase, and frequency are set when the "Auto functions" are executed.                                                             |
|                                                                                                    |                                            |                                   | With "Off", the position, phase, and frequency are not set when the "Auto functions" are executed.                                                        |
|                                                                                                    | Execute selected auto functions            | Execute                           | The selected auto functions are executed                                                                                                    |
|                                                                                                    |                                            |                                   | This sets brightness, contrast, position, frequency and phase to their optimum values. The quality of the function depends on the applied image contents. |
| Language                                                                                                    |                                            | German, English  Default: English | Use the "Language"<br>menu to select the<br>language of the OSD<br>menu                                                                                   |
| Egrants has the Insurer Faculties (*)                                                                                                    |                                            |                                   | German or English can<br>be selected. English is<br>the delivery default set-<br>ting.                                                                    |
| Others    Comment   Comment   Commen |                                            |                                   |                                                                                                    |
| (NO)                                                                                                    | Frequency / phase (only for analog signal) |                                   |                                                                                                    |
| Print Or                                                                                                    | Frequency (only for RGB signals)           | 1638 1738                         | You can set the frequency and phase of the input signal                                                                                                   |
| Special Section (1997)                                                                                                    |                                            |                                   | If the vertical lines are<br>still slightly fuzzy, adjust<br>the "Frequency/Phase"<br>setting.                                                            |
|                                                                                                    |                                            |                                   | Note: We recommend displaying a vertical line from the "Pixel On/Off" test pattern.                                                                       |

| Main menu                              | Function                                            | Adjustment / setting range | Description                                                                                                    |  |
|----------------------------------------|-----------------------------------------------------|----------------------------|----------------------------------------------------------------------------------------------------|--|
|                                        | Phase (only for RGB signals)                        | 0 255                      |                                                                                                    |  |
|                                        | Video setting (only for video signals)              |                            |                                                                                                    |  |
| Symmetries for Angelet Annexes 🔹 🐧 😅 😘 | Saturation<br>(only SCD 19102 for<br>video signals) | 1 255<br>Default: 128      | Adjusting the saturation for video signals                                                                                                    |  |
| 20                                     | Sharpness                                           |                            |                                                                                                    |  |
| Enterior of morpostan forms.           | Interpolation filters                               | 1 5                        | One of 5 filters can be selected for setting the sharpness to reduce scaling artifacts.                                                                                             |  |
| Episteric bela for incurant haration   |                                                     |                            | You must visually determine which sharpness setting is best.                                                                                                    |  |
|                                        |                                                     |                            | Common filters are available for the RGB sources (VGA, DVI).                                                                                                    |  |
|                                        |                                                     |                            | The interpolation filters depend on the input resolution. A filter is not normally used with 1280 x 1024 since each physical pixel can be controlled individually by its own pulse. |  |
|                                        |                                                     |                            | At lower resolutions, the filter calculates the value for the non-controlled pixels.                                                                                                |  |
|                                        |                                                     |                            | The larger the filter number (No. 1, 2,5), the finer/deeper the calculation, i.e. the picture appears smoother and more details are lost.                                           |  |
|                                        |                                                     |                            | Users should individually set the filter depending on the application:                                                                                                    |  |
|                                        |                                                     |                            | Filter No. 1 produces<br>the "sharpest" picture,<br>as it does the least fil-<br>tering.                                                                                            |  |
|                                        |                                                     |                            | Filter No. 5 filters the most; the greatest danger exists with this filter that details can no longer be recognized.                                                                |  |

# 6.3 Description of OSD menu

| Main menu                                                                                                    | Function                | Adjustment / setting range                                                                                                    | Description                                                                                                    |  |
|----------------------------------------------------------------------------------------------------|-------------------------|----------------------------------------------------------------------------------------------------|----------------------------------------------------------------------------------------------------|--|
| For Secretary Automatic Secretary Secretary Se | Video/PIP setting       |                                                                                                    |                                                                                                    |  |
|                                                                                                    | PIP size  PIP source    | Off  1  2  3  Default: Off  Auto VGA  DVI Digital  Composite S-Video  DVI Analog (for SCD19102)  SoG / H / V (for SMD19102)  Default: Auto | Activating and deactivating the PIP window and setting the PIP window and setting the PIP window size  The source is selected that is to be shown in the PIP window.  "VGA" and "DVI" or "SoG / H / V" (SMD 19102) cannot be displayed simultaneously.  Note: When an RGB signal is displayed in the PIP window, resolutions of up to 1280 x 1024 can be displayed in PIP size 3 and 800 x 600 in PIP size 2.  The PIP window remains black if the signal cannot be displayed. To display the signal:  • Reduce the resolution of the signal or |  |
|                                                                                                    |                         |                                                                                                    | Change the window<br>size under "PIP<br>size"                                                                                                    |  |
|                                                                                                    | PIP horizontal position | Slider control                                                                                                    | Shift the PIP window in the horizontal direction                                                                                                    |  |
|                                                                                                    | PIP vertical position   | Slider control                                                                                                    | Shift the PIP window in the vertical direction                                                                                                    |  |

| Main menu                                                                                                    | Function                                               | Adjustment / setting range | Description                                                                                                    |
|----------------------------------------------------------------------------------------------------|--------------------------------------------------------|----------------------------|----------------------------------------------------------------------------------------------------|
|                                                                                                    | Brightness                                             | 0 100 %                    | Set the brightness of the PIP window                                                                                                    |
|                                                                                                    |                                                        |                            | Adapting the representation of darker picture areas.                                                                                                    |
|                                                                                                    |                                                        |                            | Note: The brightness settings are already optimized for digital DVI signals. Manual changes to these values are not recommended, as this can result in an impairment of picture quality (loss of gray scales). |
|                                                                                                    | Contrast                                               | 0 100 %                    | Set the contrast of the PIP window                                                                                                    |
|                                                                                                    |                                                        |                            | Adapting the representation of brighter picture areas.                                                                                                    |
|                                                                                                    |                                                        |                            | Note: The contrast settings are already optimized for digital DVI signals. Manual changes to these values are not recommended, as this can result in an impairment of picture quality (loss of gray scales).   |
|                                                                                                    | PIP advanced settings                                  |                            |                                                                                                    |
| PF Program 2 200 1 PF Program 1 2 200 1 PF Program 1 2 2 2 2 2 2 2 2 2 2 2 2 2 2 2 2 2 2 | Saturation<br>(only SCD 19102 for<br>video signals)    | 1 255<br>Default: 128      | Setting the saturation for video signals displayed in PIP                                                                                                    |
| Payments held for heapped handware (iv) (iv) (iv) (iv)                                                                                                    | PIP sharpness<br>(only for analog signal)              | 1 5                        | One of 5 filters can be selected for setting the sharpness of the PIP image to reduce scaling artifacts.                                                                                                    |
|                                                                                                    |                                                        |                            | You must visually determine which sharpness setting is best.                                                                                                    |
|                                                                                                    |                                                        |                            | See "Sharpness" in the "Others" menu: Description of details via the filters.                                                                                                    |
|                                                                                                    | PIP image horizontal position (only for analog signal) | Slider control             | Shift the image in the horizontal direction in the PIP window                                                                                                    |

# 6.3 Description of OSD menu

| Main menu                                                                                                    | Function                                             | Adjustment / setting range         | Description                                                  |
|----------------------------------------------------------------------------------------------------|------------------------------------------------------|------------------------------------|--------------------------------------------------------------|
|                                                                                                    | PIP image vertical position (only for analog signal) | Slider control                     | Shift the image in the vertical direction in the PIP window  |
| (CO)                                                                                                    | OSD settings                                         |                                    |                                                              |
| Subject to the subject of the subject of the subjec | Horizontal position                                  | Slider control  Default: Right     | Setting the horizontal position of the OSD menu              |
|                                                                                                    | Vertical position                                    | Slider control  Default: Down      | Setting of vertical position of OSD menu                     |
|                                                                                                    | Background                                           | Opaque Transparent Default: Opaque | Selection of OSD back-<br>ground (Opaque or<br>Transparent). |
|                                                                                                    | LED                                                  | Dimmed Lit Default: Dimmed         | Adjust the brightness of the status LED.                     |

| Main menu | Function        | Adjustment / setting range                   | Description                                                                                                    |
|-----------|-----------------|----------------------------------------------|----------------------------------------------------------------------------------------------------|
|           | OSD lock/hotkey | Hotkey brightness / contrast                 | Selection of different OSD lock/hotkey settings:                                                                                                    |
|           |                 | Hotkey backlight                             |                                                                                                    |
|           |                 | Hotkey select source  Default: OSD available | <ul> <li>Brightness / contrast hotkey:         The OSD menu is locked and can only be unlocked using a specific key combination.         Only the brightness and contrast can be changed by any user with the OSD keys without the need for a key combination.     </li> <li>Backlight hotkey:         The OSD menu is locked and can only be unlocked using a specific key combination.         Only the backlight can be changed by     </li> </ul> |
|           |                 |                                              | any user with the OSD keys without the need for a key combination.  • Select source hot-key:  The OSD menu is locked and can only be unlocked using a specific key combination.  Only the source can be changed by any user with the OSD keys without the need for a key combination.  Note: See Lock/unlock                                                                                                    |
|           |                 |                                              | OSD menu [▶ 53]                                                                                                    |

# 6.3 Description of OSD menu

| Main menu                                                                                                    | Function                  | Adjustment / setting range        | Description                                                                                                    |
|----------------------------------------------------------------------------------------------------|---------------------------|-----------------------------------|----------------------------------------------------------------------------------------------------|
|                                                                                                    | Hotkey for PIP activation | Active Inactive Default: Inactive | Activating and deactivating the PIP window with key 4 on the front If "Active" is selected, the PIP window can be opened or closed with the saved settings using key 4 on the front without opening the OSD menu.                                                                                  |
| THE OF Sin States and Sin Sin Sin Sin Sin Sin Sin Sin Sin Sin                                                                                     | DPMS setting DPMS         | On<br>Off<br><i>Default: On</i>   | The DPMS (Display Power Management System) can be switched on/off When the DPMS is activated and there is no input signal, the backlight is switched off or dimmed (depending on the parameter for the "DPMS Off Mode": see below). This saves energy and increases the lifespan of the backlight. |
|                                                                                                    | DPMS Off mode (backlight) | Off  Default: Dimmed              | "DPMS Off mode" can<br>be set to "Dimmed" or<br>"Off". The backlight is<br>then either dimmed or<br>switched off when the<br>DPMS mode is active.                                                                                                    |
| Lut Backlight command On                                                                                                    | LUT choice                |                                   |                                                                                                    |
| Select display function 1 LUT Model Lmin Lmax 1 CRT 0 0 2 DECOM 0 0 3 CIE 1976 0 0 4 Linear 0 0 5 Linear 0 0 Dynamic help for keypad function • • | LUT backlight command     | On / Off  Default: On             | Permits access to the backlight  • When "On" is set, the backlight cannot be changed in the "Brightness/ contrast" menu.  • When "Off" is set, the backlight can be changed in the "Brightness/ contrast" menu.                                                                                    |

| Main menu                     | Function           | Adjustment / setting range     | Description                                                                                                    |
|-------------------------------|--------------------|--------------------------------|----------------------------------------------------------------------------------------------------|
|                               | Select gamma curve | 1 5  Default: SCD 19102: LUT 1 | Gamma curve selection: information on the selected curve                                                                                                    |
|                               |                    |                                | The LUTs that can be selected are displayed in the table in the OSD menu. See Monitor adjustment – LUT [▶ 56]                                                                                                    |
| begins 1 d d                  | Signal setting     |                                |                                                                                                    |
| New room Parker 1 gr g g      | Switch loop        | 1 20<br>Default: 1             | The following four parameters are of relevance for this tool:                                                                                                    |
| Sprace has be broadfactor (*) |                    |                                | H-frequency                                                                                                    |
|                               |                    |                                | V-frequency                                                                                                    |
|                               |                    |                                | V-total                                                                                                    |
|                               |                    |                                | Interlaced/non Inter-<br>laced                                                                                                    |
|                               |                    |                                | If one of these parameters changes, the monitor treats it as a timing change and initiates resynchronization via "Auto in progress". To prevent this from happening as a result of each and every minor signal disturbance, the value representing the permissible number of faulty or changed borders must be increased in the case of unstable signal sources. |
|                               |                    |                                | Note: The higher the tab setting, the longer it will take for a desired timing change to occur (delayed by a number of milliseconds).                                                                                                    |

| Main menu | Function                        | Adjustment / setting range             | Description                                                                                                    |
|-----------|---------------------------------|----------------------------------------|----------------------------------------------------------------------------------------------------|
|           | Tolerance factor                | 1 20<br>Default: 1                     | This tool only considers the H and V frequencies.                                                                                                    |
|           |                                 |                                        | An increase in the tab value results in a larger tolerance band being defined. Minor frequency fluctuations within this range will not result in resynchronization ("Auto in progress"). |
|           | Signal (only for analog signal) | RGB<br>Monochrome                      | Switch over signal be-<br>tween b/w and color<br>operation                                                                                                    |
|           |                                 | RGB (for SCD19102)     Monochrome (for | If a monochrome<br>signal arrives, it is<br>green on the color<br>monitor.                                                                                                    |
|           |                                 | Monochrome (for<br>SMD19102)           | To obtain correct<br>b/w images, set the<br>"Signal" parameter<br>to "Monochrome".                                                                                                    |
|           | ADC calibration                 | Execute                                | Automatically cali-<br>brate A/D converter<br>for the applied video<br>level                                                                                                    |
|           |                                 |                                        | The video level range of the system is checked, and the monitor set accordingly. This results in optimum adjustment of the individual RGB A/D converters to the video source.            |
|           |                                 |                                        | The calibration results in a larger and more flexible video level range (e.g., the full brightness is also achieved at 700 mV if the video level is limited at this value).              |
|           |                                 |                                        | <b>Note:</b> A specific test pattern and timing are prerequisites.                                                                                                    |
|           |                                 |                                        | The A/D converters have already been factory-set and need not be readjusted.                                                                                                    |

| Main menu                                                                                                    | Function                                                                                                  | Adjustment / setting range | Description                                                                                                    |
|----------------------------------------------------------------------------------------------------|----------------------------------------------------------------------------------------------------|----------------------------|----------------------------------------------------------------------------------------------------|
|                                                                                                    | DVI enhancer                                                                                              |                            | Enhances the DVI-D<br>signal quality over long<br>distances, even when<br>standard cable is used                             |
| 100   100   100   100   100   100   100   100   100   100   100   100   100   100   100   100   100   100   100   100   100   100   100   100   100   100   100   100   100   100   100   100   100   100   100   100   100   100   100   100   100   100   100   100   100   100   100   100   100   100   100   100   100   100   100   100   100   100   100   100   100   100   100   100   100   100   100   100   100   100   100   100   100   100   100   100   100   100   100   100   100   100   100   100   100   100   100   100   100   100   100   100   100   100   100   100   100   100   100   100   100   100   100   100   100   100   100   100   100   100   100   100   100   100   100   100   100   100   100   100   100   100   100   100   100   100   100   100   100   100   100   100   100   100   100   100   100   100   100   100   100   100   100   100   100   100   100   100   100   100   100   100   100   100   100   100   100   100   100   100   100   100   100   100   100   100   100   100   100   100   100   100   100   100   100   100   100   100   100   100   100   100   100   100   100   100   100   100   100   100   100   100   100   100   100   100   100   100   100   100   100   100   100   100   100   100   100   100   100   100   100   100   100   100   100   100   100   100   100   100   100   100   100   100   100   100   100   100   100   100   100   100   100   100   100   100   100   100   100   100   100   100   100   100   100   100   100   100   100   100   100   100   100   100   100   100   100   100   100   100   100   100   100   100   100   100   100   100   100   100   100   100   100   100   100   100   100   100   100   100   100   100   100   100   100   100   100   100   100   100   100   100   100   100   100   100   100   100   100   100   100   100   100   100   100   100   100   100   100   100   100   100   100   100   100   100   100   100   100   100   100   100   100   100   100   100   100   100   100   100   100   100   100   100   100   100   100   100   100   100   100   | Status                                                                                                    | Information                | Current monitor set-<br>tings in the respective<br>picture mode can be<br>selected here.                                     |
| Executive Control of the Control of the Control of |                                                                                                    |                            | Operating hours of the monitor                                                                                               |
|                                                                                                    |                                                                                                    |                            | Temperature in the<br>housing (actual and<br>maximum tempera-<br>ture over the com-<br>plete service life of<br>the monitor) |
|                                                                                                    |                                                                                                    |                            | Firmware type and version                                                                                                    |
|                                                                                                    |                                                                                                    |                            | OSD version                                                                                                    |
|                                                                                                    |                                                                                                    |                            | Configuration version                                                                                                    |
|                                                                                                    |                                                                                                    |                            | Current timing                                                                                                    |
|                                                                                                    |                                                                                                    |                            | Current source                                                                                                    |
|                                                                                                    |                                                                                                    |                            | Screen resolution                                                                                                    |
|                                                                                                    |                                                                                                    |                            | Frequency of the in-<br>put signal (line fre-<br>quency and refresh<br>rate)                                                 |
| Servicelevel 2                                                                                                    | Settings in this menu may only be carried out by service personnel.  See Service level 2 functions [▶ 44] |                            |                                                                                                    |

# **6.3.3 Exit OSD**

| Exit OSD menu                          | Accept changes Reject changes | You exit the OSD and can save or reject any changes.                                                             |
|----------------------------------------|-------------------------------|----------------------------------------------------------------------------------------------------|
| And page                               |                               | Press key 2 if you unintentionally entered this menu and want to return to the main menu.                        |
| Elements here has because function ( ) |                               | Note: If the OSD menu is exited by changing the timing or switching off the monitor, the changes made are saved. |

#### 6.3.4 Service level 2 functions

#### **NOTICE**

"Servicelevel 2" is restricted to service personnel trained by EIZO GmbH Display Technologies.

The "Servicelevel 2" menu can be accessed from the OSD main menu.

## Key combination for opening "Servicelevel 2"

• Briefly press the Up key and immediately keep the Down key pressed.

#### Menu structure

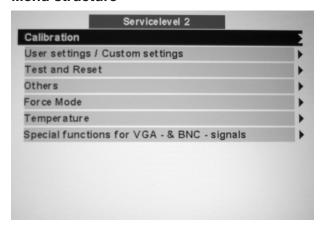

| Servicelevel 2                                                                    | Function                                                           | Adjustment / setting range      | Description                                                       |
|-----------------------------------------------------------------------------------|--------------------------------------------------------------------|---------------------------------|-------------------------------------------------------------------|
| Calibration                                                                       | Temperature                                                        | Information                     | Specified as info in °C                                           |
| Translation Table 12   22   22   22   23   24   25   25   25   25   25   25   25  | Backlight command                                                  | Information                     | Facility for reading out the current tab value of the backlight   |
| Brothspit regulation (by<br>ACC collection<br>Brothspit Maryon (byte not excellen | Backlight sensor info                                              | Information                     | Backlight sensor regulation                                       |
|                                                                                   |                                                                    |                                 | Minimum and maximum regulation                                    |
|                                                                                   | When backlight regulation is set to "On":                          | 0 100 %                         | Set brightness of monitor backlight                               |
|                                                                                   | Backlight<br>(regulated)                                           |                                 | Adjustment of overall brightness to ambient lighting.             |
|                                                                                   | When backlight regulation is set to "Off":  Backlight (controlled) | 0 3360                          | Backlight inverter value                                          |
|                                                                                   | Backlight regulation                                               | On<br>Off<br><i>Default: On</i> | The backlight regulation (backlight sensor) is switched on or off |

| Servicelevel 2                                                                                                    | Function                                                                                                    | Adjustment / setting range | Description                                                                                                    |
|----------------------------------------------------------------------------------------------------|----------------------------------------------------------------------------------------------------|----------------------------|----------------------------------------------------------------------------------------------------|
|                                                                                                    | ADC calibration                                                                                                    | Execute                    | Automatically calibrate<br>A/D converter for the ap-<br>plied video level                                                                                                    |
|                                                                                                    |                                                                                                    |                            | The video level range of the system is checked, and the monitor set accordingly. This results in optimum adjustment of the individual RGB A/D converters to the video source. |
|                                                                                                    |                                                                                                    |                            | The calibration results in a larger and more flexible video level range (e.g., the full brightness is also achieved at 700 mV if the video level is limited at this value).   |
|                                                                                                    |                                                                                                    |                            | <b>Note:</b> A specific test pattern and timing are prerequisites!                                                                                                    |
|                                                                                                    |                                                                                                    |                            | The A/D converters have already been factory-set and need not be readjusted.                                                                                                  |
|                                                                                                    | Backlight margin                                                                                                    | Information                | Remaining margin of backlight that can be used for regulation                                                                                                    |
|                                                                                                    |                                                                                                    |                            | Note: The data is only displayed when the panel has warmed up (after approx. 20 min). The displayed value is for information only.                                            |
| User / custom set-<br>tings                                                                                                    | Reset User settings                                                                                                    | Execute                    | All automatically stored timing data are deleted                                                                                                    |
| User settings / Custom settings Gain 129 Offset 32 VRas 1024 Reset 1024 Reset 1024 Parameters of the selected 'custom settings number' Custom settings number 1 Save custom settings 00000 Reset custom settings | Parameter of set "Custom settings number"  Parameter of the selected Custom settings number  Custom settings N*  Resolution f castom settings N  O | 1 5                        | Display of stored values A total of 5 custom settings can be generated.                                                                                                    |
|                                                                                                    | Custom settings number                                                                                                    | 1 5                        | Custom settings can be saved here                                                                                                    |
|                                                                                                    |                                                                                                    |                            | A total of 5 custom settings can be generated. The digit is the code number for the memory location.                                                                          |

# 6.3 Description of OSD menu

| Servicelevel 2 | Function              | Adjustment / setting range | Description                                                                                                    |
|----------------|-----------------------|----------------------------|----------------------------------------------------------------------------------------------------|
|                | Save custom settings  |                            | Press the "Up" key to save the current picture settings and timing data to the memory addresses specified via the "Custom settings number". |
|                |                       |                            | The 5-digit combination indicates which individual memory addresses have been allocated.                                                    |
|                |                       |                            | Example: 10010 ⇒ Addresses 1 and 4 have been allocated.                                                                                     |
|                | Reset custom settings | Execute                    | Clears the content of the five memory locations                                                                                             |

| Servicelevel 2                         | Function     | Adjustment / setting range                 | Description                                                                                                    |
|----------------------------------------|--------------|--------------------------------------------|----------------------------------------------------------------------------------------------------|
| Test and Reset                         | Test pattern | Off<br>Color bars                          | Fixed test patterns are available                                                                                                    |
| Reset to Petition delivate<br>Reset to |              | Gray bars Calibration picture Default: Off | The test patterns are generated directly in the monitor's processor. The test patterns can be used to analyze whether a fault is present in the control electronics or has to be searched for in the plugs/cables or video source. |
|                                        |              |                                            | If the test pattern is displayed without faults, one should first check the connections and video sources.                                                                                                    |
|                                        |              |                                            | 2. If the video source and the connections are OK, and if the test pattern is displayed perfectly, the fault must be searched for in the video input range of the monitor.                                                         |
|                                        |              |                                            | The test patterns can also be used to check the panel quality:                                                                                                    |
|                                        |              |                                            | Proof of the contrast<br>with gray scales and<br>color channels (inde-<br>pendent of picture, pic-<br>ture program, graphics<br>card and connectors).                                                                              |
|                                        |              |                                            | All the pixels on the display area are activated (exception: The first column on the left of the panel remains black).  Test of columns or line driver                                                                             |

| Servicelevel 2                                                                                                    | Function                  | Adjustment / setting range       | Description                                                                                                    |
|----------------------------------------------------------------------------------------------------|---------------------------|----------------------------------|----------------------------------------------------------------------------------------------------|
|                                                                                                    | Reset to factory defaults | Execute                          | All parameters are reset The following are deleted:  User settings  Custom settings The following are reset:  Backlight  Sharpness  User color location  Signal adjustment  Black level settings  RGB relation  DPMS settings  Language  OSD setting  Gamma curve  Standard group  Info window settings  H-Scaler clip |
|                                                                                                    | Reboot                    | Execute                          | The processor is reset The power supply unit is not switched off. The monitor restarts.                                                                                                    |
| Others  Serviceierel 2  Calibration User settings / Custom settings Test and Reset Others Force Mode Force Mode Femore after Special functions for VGA - & BNC - signals | Info                      | On<br>Off<br><i>Default: Off</i> | To display an info window  The info window is displayed on the bottom right of the screen if the source changes. It provides more detailed information about the set timing.                                                                                                    |
|                                                                                                    | Serial interface          | On<br>Off<br><i>Default: On</i>  | The serial interface can be activated or deactivated.  If the serial interface is deactivated ("Off"), it is possible to suppress e.g. the downloading of firmware.                                                                                                    |

| Disabled Default: deactivate  Default: deactivate  Bus address  Slider from 0 10 Default: 1  H-Scaler clip  Motion image improvement  Motion image improvement  Motion image improvement  Motion image improvement  Active Default: Interlaced signals: Active Inactive Default: Interlaced signals: Inactive  Default: Interlaced signals: Inactive  Default: Interlaced signals: Inactive  Default: Interlaced signals: Inactive  Bilind mode  Execute  Blind mode  Execute  Several monitors  This function is used to terconnect several monitors so that they can all callibrated viag a single computer (connected to first monitor).  Note: See Serial interlace for monitor of the aspect ratio of the aspect ratio of the aspect ratio of the picture can be expected or compressed in horizontal direction.  Active  Activation of motion in age improvement  • Undesirable comb et fects can be reduce the case of interlace signals with PAL and NTSC resolutions connected to the "VGA" and "DVI Analog" signals can be reduced in the case of non-in laced signals (progressive) of up to 60 Hz connected to the "VGA" and "DVI Analog" signals can be reduced in the case of non-in laced signals (progressive) of up to 60 Hz connected to the "VGA" and "DVI Analog" signals can be reduced in the case of non-in laced signals (progressive) of up to 60 Hz connected to the "VGA" and "DVI Analog" signals can be reduced in the case of non-in laced signals (progressive) of up to 60 Hz connected to the "VGA" and "DVI Analog" signals can be reduced in the case of non-in laced signals (progressive) of up to 60 Hz connected to the "VGA" and "DVI Analog" signals can be reduced in the case of non-in laced signals (progressive) of up to 60 Hz connected to the "VGA" and "DVI Analog" signals can be reduced to the "VGA" and "DVI Analog" signals can be reduced to the "VGA" and "DVI Analog" signals can be reduced to the "VGA" and "DVI Analog" signals can be reduced to the "VGA" and "DVI Analog" signals can be reduced to the "VGA" and "DVI Analog" signals can be reduced to       | Servicelevel 2                                                                                                    | Function      | Adjustment / setting range                      | Description                                                                                                    |
|----------------------------------------------------------------------------------------------------|----------------------------------------------------------------------------------------------------|---------------|-------------------------------------------------|----------------------------------------------------------------------------------------------------|
| Bus address  Slider from 0 10  Definition of bus addres for monitor  H-Scaler clip  Slider from 0 100  Default: 1  Enables the adjustmen of the aspect ratio The picture can be expanded or compressed in hor zontal direction.  Motion image improvement  Active  Default:  Inactive  Progressive signals: Inactive  Progressive signals: Inactive  Inactive  Blind mode  Blind mode  Execute  Blind mode  Execute  Literonnect several monitor tors so that they can align and incomputer (connected to the sar signal interface)  Lefault:  Bus address  Slider from 0 100  Definition of bus addres for monitor  Enables the adjustmen of the aspect ratio The picture can be expanded or compressed in hor zontal direction.  Activation of motion in age improvement  Undesirable comb et fects can be reduce the case of interface signals with PAL and "NTSC resolutions or nected to the "VGA" and "DVI Analog" signiputs.  Undesirable staircas signals can be reduce in the case of non-in laced signals (progressive) of up to 60 Hz. Connected to the "VGA" and "DVI Analog" signiputs.  Note: See Motion image improvement [1 67]  Force Mode  Execute  Force Mode is a tool for setting unknown timin that is not displayed we Exact Modes that have ready been stored.                                                                                                    |                                                                                                    | Serial bus    |                                                 | To configure a network of several monitors                                                                                                    |
| Bus address  Slider from 0 10  Default: 1  H-Scaler clip  Slider from 0 100  Enables the adjustmer of the aspect ratio The picture can be expanded or compressed in hor zontal direction.  Active Inactive  Default: Interlaced signals: Active Progressive signals: Inactive  Progressive signals: Inactive  Undesirable comb et fects can be reduced the case of interlaced signals with PAL and NTSC resolutions connected to the "VGA" and "DVI Analog" signinputs.  Undesirable staircas signals can be reduced in the case of non-in laced signals (progressive) of up to 60 Hz connected to the "VG and" DVI Analog" signinputs.  Note: See Motion image improvement [> 67]  Force Mode  Blind mode  Execute  Force Mode is a tool for setting unknown timin that is not displayed veract Modes that have ready been stored.                                                                                                    |                                                                                                    |               | Default: deactivate                             | This function is used to interconnect several monitors so that they can all be calibrated using a single computer (connected to the first monitor).                                                                             |
| H-Scaler clip  Bilder from 0 100  Brables the adjustmer of the aspect ratio The picture can be expanded or compressed in hot zontal direction.  Active Inactive  Default: Interlaced signals: Active Progressive signals: Inactive  Progressive signals: Inactive  Undesirable comb et fects can be reduced the case of interlace signals with PAL and NTSC resolutions concected to the "VGA" and "DVI Analog" signiputs.  Undesirable staircas signals can be reduced in the case of non-in laced signals (progressive) of up to 60 Hz connected to the "VGA" and "DVI Analog" signiputs.  Force Mode  Blind mode  Execute  Force Mode is a tool for setting unknown timin that is not displayed very ready been stored.                                                                                                    |                                                                                                    |               |                                                 | Note: See Serial interface [> 25]                                                                                                    |
| Motion image improvement    Active   Inactive   Default:   Interlaced signals: Active   Case of interlaced signals:   Inactive   Inactive   Ina |                                                                                                    | Bus address   |                                                 | Definition of bus address for monitor                                                                                                    |
| Inactive  Default: Interlaced signals: Active Progressive signals: Inactive Progressive signals: Inactive  Progressive signals: Inactive  Undesirable comb et fects can be reduced the case of interlace signals with PAL and NTSC resolutions connected to the "VGA" and "DVI Analog" signiputs.  Undesirable staircas signals can be reduced in the case of non-in laced signals (progressive) of up to 60 Hz connected to the "VG and "DVI Analog" signiputs.  Note: See Motion image improvement [▶ 67]  Force Mode  Execute  Force Mode is a tool for setting unknown timin that is not displayed verifications and the progressive is not displayed verifications and the progressive in the case of interlace signals can be reduced to the "VG and "DVI Analog" signiputs.  Note: See Motion image improvement [▶ 67]  Force Mode  Execute  Force Mode is a tool for setting unknown timin that is not displayed verifications and the progressive is not displayed verifications and the progressive is not displayed verifications and the progressive is not displayed verifications and the progressive is not displayed verifications and the progressive is not displayed verifications.  Force Mode is a tool for setting unknown timin that is not displayed verifications.  Force Mode state and "DVI Analog" significations and "DVI Analog" significations and "DVI Analog" significations and "DVI Analog" significant and "DVI Analog" significant and "DVI Analog" sig  |                                                                                                    | H-Scaler clip | Slider from 0 100                               | The picture can be expanded or compressed in hori-                                                                                                    |
| Interlaced signals: Active  Progressive signals: Inactive  Progressive signals: Inactive  Inactive  Force Mode  Blind mode  Execute  Fects can be reduced the case of interlace signals with PAL and NTSC resolutions connected to the "VGA" and "DVI Analog" signiputs.  Undesirable staircas signals can be reduced in the case of non-in laced signals (progressive) of up to 60 Hz connected to the "VG and "DVI Analog" signiputs.  Note: See Motion image improvement [▶ 67]  Force Mode  Execute  Force Mode is a tool for setting unknown timin that is not displayed very early been stored.                                                                                                    |                                                                                                    |               | 7 10117 0                                       | Activation of motion image improvement                                                                                                    |
| signals can be reduct in the case of non-in laced signals (progresive) of up to 60 Hz connected to the "VC and "DVI Analog" signinguts.  Note: See Motion image improvement [▶ 67]  Force Mode    Force Mode   Execute   Force Mode is a tool for setting unknown timin that is not displayed vertex in the progression of the progression of t  |                                                                                                    |               | Interlaced signals: Active Progressive signals: | fects can be reduced in<br>the case of interlaced<br>signals with PAL and<br>NTSC resolutions con-<br>nected to the "VGA"<br>and "DVI Analog" signal                                                                            |
| Force Mode  Blind mode  Execute  Force Mode is a tool for setting unknown timin that is not displayed vote that have ready been stored.  Force Mode  Force Mode is a tool for setting unknown timin that is not displayed vote that have ready been stored.                                                                                                    |                                                                                                    |               |                                                 | connected to the "VGA"<br>and "DVI Analog" signal<br>inputs.                                                                                                    |
| Setting unknown timin  Tericol Trequency  Solizontal Trequency  Solizontal Trequency  So |                                                                                                    |               |                                                 | Note: See Motion image improvement [▶ 67]                                                                                                    |
| Force Mode data that has already been determined                                                                                                    | Force Mode Vertical frequency Horizontal frequency 60 Hz 33,726 kHz Total vertical lines heriaced 562 No Blindmode Livemode | Blind mode    | Execute                                         | Force Mode is a tool for setting unknown timing that is not displayed via Exact Modes that have already been stored. Suitable for direct entry of Force Mode data that have already been determined.  Note: See Monitor adjust- |

# 6.3 Description of OSD menu

| Servicelevel 2                              | Function                                           | Adjustment / setting range    | Description                                                                                                    |
|---------------------------------------------|----------------------------------------------------|-------------------------------|----------------------------------------------------------------------------------------------------|
|                                             | Live mode                                          | Execute                       | Force Mode is a tool for setting unknown timing that is not displayed via Exact Modes that have already been stored.                                        |
|                                             |                                                    |                               | Suitable for step-by-step<br>setting of an unknown tim-<br>ing or for fine adjustment of<br>a timing whose data have<br>been entered using "Blind<br>mode". |
|                                             |                                                    |                               | <b>Note:</b> See Monitor adjustment - Force Mode [▶ 57]                                                                                                    |
|                                             | Help                                               | Execute                       | Short description of the Force Mode functions                                                                                                    |
| Temperature                                 | Temperature limit                                  | 25 °C 90 °C<br>Default: 60 °C | Temperature beginning at which the monitor is dimmed                                                                                                    |
|                                             | Shutdown temperature                               | 25 °C 90 °C<br>Default: 70 °C | Temperature beginning at which the monitor is switched off                                                                                                  |
| Species less to largest funcion (*) (*) (*) | For SCD 19102:<br>Operation time<br>above 160 cd   | Information                   | Operating hours meter                                                                                                    |
|                                             | For SMD 19102:<br>Operation time<br>above 400 cd   |                               |                                                                                                    |
|                                             | For SCD 19102:<br>Operation time be-<br>low 160 cd | Information                   | Operating hours meter                                                                                                    |
|                                             | For SMD 19102:<br>Operation time below 400 cd      |                               |                                                                                                    |

| Servicelevel 2                                                                                                    | Function                  | Adjustment / setting range                    | Description                                                                                                    |
|----------------------------------------------------------------------------------------------------|---------------------------|-----------------------------------------------|----------------------------------------------------------------------------------------------------|
| Special functions for VGA and BNC signals  Special functions for VGA - & BNC - signals  PLL phase gain adjustment  PLL phase gain  PLL phase gain  Activated  PLL phase gain  Activated  PLL phase gain  Activated  PLL phase gain  Activated  PLL phase gain adjustment  Activated | PLL phase gain adjustment | Activated / deactivated  Default: Deactivated | Note: Menu item "PLL<br>phase gain" is displayed<br>when "PLL phase gain ad-<br>justment" is activated.                                                             |
| PLL frequency gain a gos unerty PLL frequency gain 4 2 3 3 Clamp width adjustment Clamp width adjustment Clamp width 18 38                                                                                                    |                           |                                               | The value for the PLL phase gain is set through the XICOR AD converter.                                                                                             |
|                                                                                                    |                           |                                               | Note: If "PLL phase gain adjustment" is changed from activated to deactivated, menu item "PLL phase gain" is hidden and the phase gain is set to the default value. |
|                                                                                                    |                           |                                               | PLL phase gain                                                                                                    |
|                                                                                                    |                           |                                               | Controls the level of phase error returned to the digital PLL Each key figure has double the weight of the previous key figure.                                     |
|                                                                                                    |                           |                                               | 0000: (minimum gain)                                                                                                    |
|                                                                                                    |                           |                                               | • 0111: [default]                                                                                                    |
|                                                                                                    |                           |                                               | 1111: (maximum gain)                                                                                                    |
|                                                                                                    |                           |                                               | If the "PLL phase gain" is<br>set too low or too high, dis-<br>torted images will be dis-<br>played.                                                                |
|                                                                                                    |                           |                                               | Setting the best PLL phase gain                                                                                                    |
|                                                                                                    |                           |                                               | The best PLL phase gain can be obtained with the "Check-11" pixel on / pixel off image from the Quantum Data 802R video test generator.                             |

| Servicelevel 2 | Function                      | Adjustment / setting range                    | Description                                                                                                    |
|----------------|-------------------------------|-----------------------------------------------|----------------------------------------------------------------------------------------------------|
|                | PLL frequency gain adjustment | Activated / deactivated  Default: Deactivated | Note: Menu item "PLL frequency gain" is displayed when "PLL frequency gain adjustment" is activated.                                                                             |
|                |                               |                                               | The value for the PLL frequency gain is set through the XICOR AD converter.                                                                                                    |
|                |                               |                                               | Note: If "PLL frequency gain adjustment" is changed from activated to deactivated, menu item "PLL frequency gain" is hidden and the phase frequency is set to the default value. |
|                |                               |                                               | PLL frequency gain                                                                                                    |
|                |                               |                                               | Controls the level of frequency error returned to the digital PLL Each key figure has double the weight of the previous key figure.                                              |
|                |                               |                                               | 0000: (minimum gain)                                                                                                    |
|                |                               |                                               | • 0111: [default]                                                                                                    |
|                |                               |                                               | • 1111: (maximum gain)                                                                                                    |
|                |                               |                                               | If the "PLL frequency gain" is set too low or too high, distorted images will be displayed.                                                                                      |
|                |                               |                                               | Setting the best PLL frequency gain                                                                                                    |
|                |                               |                                               | The best PLL frequency gain can be obtained with the "Check-11" pixel on / pixel off image from the Quantum Data 802R video test generator.                                      |

| Servicelevel 2 | Function                    | Adjustment / setting range                    | Description                                                                                                    |
|----------------|-----------------------------|-----------------------------------------------|----------------------------------------------------------------------------------------------------|
|                | Clamp width adjust-<br>ment | Activated / deactivated  Default: Deactivated | Note: Menu item "Clamp width" is displayed when "Clamp width adjustment" is activated.                                                                           |
|                |                             |                                               | The value for the clamp width is set through the XI-COR AD converter.                                                                                            |
|                |                             |                                               | Note: If "clamp width adjustment" is changed from activated to deactivated, menu item "Clamp width" is hidden and the clamp width is set to the default value.   |
|                |                             |                                               | Clamp width                                                                                                    |
|                |                             |                                               | The clamp width establishes the duration of a black screen signal.                                                                                               |
|                |                             |                                               | The corresponding value for the black signal is saved during this period as an offset value.                                                                     |
|                |                             |                                               | The offset value is kept during signal level changes in order to avoid offset errors.                                                                            |
|                |                             |                                               | Clamping usually takes place during the back porch of an HSYNC because a good reference value for black can be prepared during this time.                        |
|                |                             |                                               | If the clamp width is set too<br>high a black border ap-<br>pears because the back<br>porch was left and the<br>clamping is reaching the<br>active video signal. |

## 6.3.5 Lock/unlock OSD menu

# **CAUTION**

Only authorized service personnel may lock or unlock the OSD. The OSD has to be locked if inappropriate operation by the user can impact the intended use of the monitor.

#### Lock

You can lock the OSD when it is inactive.

To lock, enter the following key combination without interruption:

#### 6.4 System settings

• Press key "4" and then key "2" three times.

The OSD menu is locked.

#### Unlock

• Press key "4" once and then key "2" three times (if the OSD is not active).

The OSD menu is unlocked.

#### **Delivery state**

The OSD is unlocked.

# 6.4 System settings

#### Note

#### **Optimum picture quality**

To achieve optimum picture quality, the monitor must be operated with a graphics resolution of 1280 x 1024 pixels. The corresponding setting for the graphics card must be made in the operating system.

# 6.4.1 Avoiding image sticking

Image sticking may occur with TFT monitors. It is an effect where a faint image of the previous screen contents can be seen after the display contents have changed. The following measures can reduce or prevent image sticking:

- Use a screen saver with regularly changing images
- Switch off the monitor when it is no longer needed.
- The monitor has an energy saving mode:
   If the application in use supports the energy saving mode, activate it.

#### 6.4.2 Setting the image geometry

The monitor automatically recognizes the standard used, and has preprogrammed set-up values for each standard. However, depending on the graphics card used, it may still be necessary to align and size the picture for the selected standard.

#### 6.4.3 Setting brightness and contrast

The brightness and contrast must be adjusted for the respective graphics card in the system on site due to different output levels.

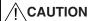

The exact brightness and contrast settings are possible only with a photometer.

# **CAUTION**

#### Fine adjustment for analog or digital inputs

- Fine adjustment for analog inputs should only be carried out via the two analog ports (15-pin Sub-D and DVI-I).
- The digital input (DVI-D) does not require a fine adjustment since the signal display is always optimum. With a fine adjustment, it is possible that gray scales are not displayed.

### Notes on adjustment

- Use the SMPTE test pattern.
- Adjust the brightness so that image sections with 5 % and 0 % gray value still visibly contrast
- Adjust the contrast so that image sections with 95 % and 100 % gray value still visibly contrast. To adapt the luminosity to the ambient lighting, adjust the backlight luminance. However, the factory setting for brightness is no longer maintained.

# 6.4.4 Monitor adjustment – video source/graphics card

As with all monitors, the LCD monitor also has certain limits, e.g. maximum resolution and refresh rate.

The graphics card must be set when using the monitor such that these limits are maintained.

# **A**CAUTION

# Fine adjustment for analog or digital inputs

- Fine adjustment for analog inputs should only be carried out via the two analog ports (15-pin Sub-D and DVI-I).
- The digital input (DVI-D) does not require a fine adjustment since the signal display is always optimum. With a fine adjustment, it is possible that gray scales are not displayed.

RGB sources (via 15-pin Sub-D or DVI-I connector) supply analog signals that are basically intended for conventional CRT monitors and that are processed directly by them.

In contrast, the analog signals must be converted into digital signals for the LCD monitor by a video digitizer. Depending on the source, cable length, and video mode (e.g. VGA, SVGA, XGA), this conversion may cause certain deviations which cannot be corrected fully automatically by the monitor.

A manual fine adjustment is therefore necessary during which the monitor (or, more precisely, the video digitizer) is matched to the respective video source.

The fine adjustment includes, for example, setting the horizontal/vertical picture position and the picture sharpness. This can be done via the OSD menu.

In order to optimize the monitor settings for the installed graphics card and guarantee that all gray scales can be distinguished, we recommend that brightness and contrast are adjusted only for the analog inputs.

Please note that these settings have no impact on the calibration in the look up table:

#### 6.4 System settings

- To reduce the brightness using the OSD operator controls, use a picture with 0% gray scale (black) and a suitable measuring instrument. Wait until the measuring instrument shows constant values. Then increase the brightness slightly until the monitor display is just above the lowest black level (one step is generally sufficient).
- The white value can be set in the same way. Again, use a test pattern with 100% gray value (white). Only the contrast should be adjusted, to ensure that the black value remains unchanged.
- Increase the contrast until you no longer register an increase in light density on the
  measuring instrument. Then reduce the contrast to slightly below the maximum value
  (one or two steps are usually sufficient).
- Make sure once again that the black value has not changed. If it should have changed, repeat the two steps described above until the value no longer changes (cause: black value reduction).

The monitor is now configured for optimum performance with the installed graphics card. If you are still not satisfied with the luminance, you can increase the black and white values further by adjusting the backlight in the OSD menu.

#### **NOTICE**

#### Permanently higher setting for backlight

Please note that a permanently higher setting for the backlight results in a more rapid reduction in the brightness performance toward the end of service life.

#### 6.4.5 Monitor adjustment – LUT

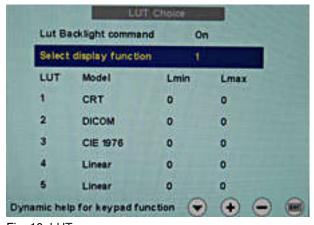

Fig. 10: LUT

The LUT values saved in the monitor can be changed or updated using QA software.

You can select between five different LUT values in this menu. The values saved in the monitor are shown in a table in the OSD window.

#### Note

Additional information is available in the QA software instruction manual.

#### 6.4.6 Monitor adjustment - Force Mode

#### 6.4.6.1 Introduction

Various factory-set timings are saved in the monitor. As soon as a video signal is connected, an appropriate timing is sought. "Auto In Process" is displayed during this phase. These timings are compatible with the standard video signals provided by current graphics cards.

If no image or only an unclear image is displayed on the monitor, the signal is outside the standard ranges. Such signals frequently occur with older medical equipment. A timing of this sort can be set using the Force Mode functions.

In many cases, a signal outside the standard ranges is displayed correctly without having to use Force Mode. This is possible because a large number of known timings are saved in the monitor.

Force Mode timings can be saved in the custom settings. Thus, up to five additional Force Mode timings are available. See Service level 2 functions [> 44].

Only one timing can be saved in Force Mose itself.

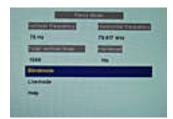

Fig. 11: Force Mode

#### **NOTICE**

#### Force Mode is an engineering tool

Force Mode is only used to determine exotic and unknown timings.

An unknown timing can be used in the monitor with these data.

#### 6.4.6.2 Basic information on timing

#### Scanning in the interlaced and non-interlaced procedures

There are two different scanning systems. They differ in the technology used to display the image on the screen TV signals and monitors which are compatible with them are normally set to the interlaced procedure; computer signals and monitors compatible with them are normally set to the non-interlaced procedure. These two formats are not compatible; one of them must first be converted before the signals can be processed together.

In the case of interlaced scanning, each image is divided into two separate fields. An image therefore comprises two fields. An interlaced image is output on the screen in two scans. The horizontal lines of the first field are scanned first, and then, again starting at the top of the image, the horizontal lines of the second field are scanned between the first set of lines. Field 1 consists of the lines 1 to 262 1/2, and field 2 of the lines 262 1/2 to 525. Only a few lines are displayed at the top and bottom of each field.

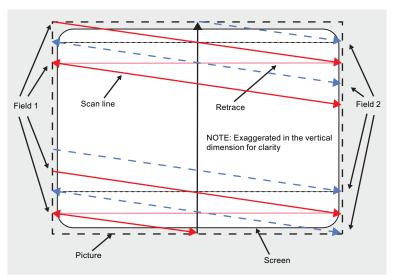

Fig. 12: Interlaced scanning system

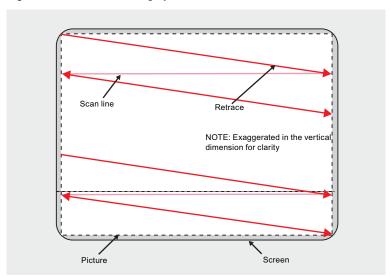

Fig. 13: Non-interlaced scanning system

A non-interlaced image is output on the screen in that all horizontal lines are scanned from top to bottom in one scan.

# 1 sync pulse 2 back porch 3 active video (resolution) 4 front porch 5 total number of lines

# Horizontal timing diagram (the vertical timing diagram is identical)

Fig. 14: Timing diagram

| Force Mode menu         | Timing diagram                           |
|-------------------------|------------------------------------------|
| Horizontal resolution   | 3 - Active video (horizontal resolution) |
| Vertical resolution     | 3 - Active video (vertical resolution)   |
| Total horizontal lines  | 5 - Total number of lines (horizontal)   |
| Horizontal blank pixels | 4 – Front Porch (horizontal)             |
| Vertical blank pixels   | 4 – Front Porch (vertical)               |

#### 6.4.6.3 Blind mode

"Blind mode" is used to enter known or already determined timings The values to be set have to be known.

Live mode [▶ 61] should be used to set unknown timing data step-by-step.

#### Note

#### Always save data with "Force"

The timing data are only entered into memory by the "Force" command, and the image is then displayed with the new parameters.

#### Entering known timing data and fine adjustment

- 1. Open a test pattern with a clearly defined border (e.g. SMPTE image).
- 2. Open the "Blind mode" menu: Main menu → Servicelevel 2 → Force Mode → Blind mode.
- 3. Enter the timing data into the individual input fields using the Menu, Up and Down keys.
- 4. Select either "For static pictures" or "For motion pictures" in line 6 in the "Blind mode" menu and confirm using key 2.

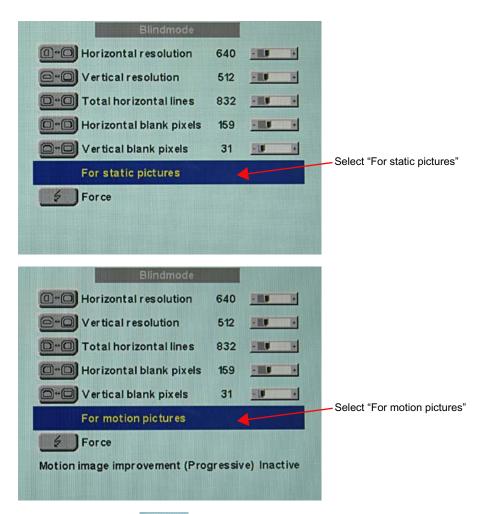

5. Execute the "Force" command using key 2.

**Note:** For progressive timings with an image refresh rate greater than 60 Hz, only the items "For static pictures" or "Reset" can be selected in line 6 in the "Blind mode" menu.

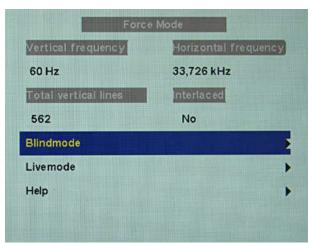

**Note:** If the "Reset" setting is selected, all learned values are deactivated in the current Force Mode window.

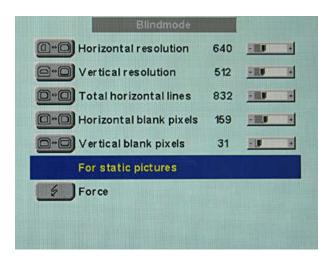

#### 6.4.6.4 Live mode

If a timing is not detected by the monitor or if the image is not satisfactory, a fine adjustment can be performed using "Live mode" or "Position/Zoom" and "Frequency/Phase".

"Live mode" is used for step-by-step approximation of an unknown timing. The changes in the test pattern are output live on the monitor.

#### Note

All settings in "Live mode" must be carried out with the zoom factor "1 to 1" ("Position/Zoom" menu).

#### Note

#### Always save data with "Force"

The timing data are only entered into memory by the "Force" command, and the image is then displayed with the new parameters.

#### Known data

If some of the timing data are already known, for example the resolution, they should first be entered in "Blind mode [> 59]" in order to simplify the next steps.

If the resolution is known, it can be used for the approximation of "Horizontal lines (total)". The following applies: "Horizontal lines (total)" > "Horizontal resolution". If, when setting "Horizontal lines (total)", the "Horizontal resolution" is larger, the latter must be reduced. A larger "Horizontal resolution" can result in the image being split vertically.

#### Sequence for setting a timing

- 1. Determine start values using auto function
- 2. Optimize scanning frequency
- 3. Optimize geometry and resolution

Step-by-step instructions for setting a timing can be found in the next three sections.

#### Determine start values using auto function

The following commands can be used to trigger automatic determination of the timing data, and provides rough approximation of the applied timing.

- 1. Open a test pattern with a clearly defined border (e.g. SMPTE image).
- 2. Open the "Live mode" menu: Main menu → Servicelevel 2 → Force Mode → Live mode.
- 3. Select either "For static pictures" or "For motion pictures" in the "Live mode" menu and confirm using key 2.

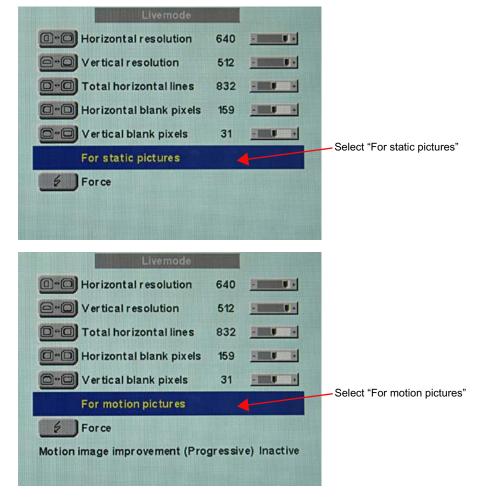

**Note:** For progressive timings with an image refresh rate greater than 60 Hz, only the items "For static pictures" or "Reset" can be selected in the "Live mode" menu.

4. Execute the "Force" command using key 2.

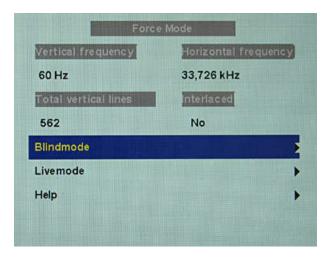

**Note:** If the "Reset" setting is selected, all learned values are deactivated in the current Force Mode window.

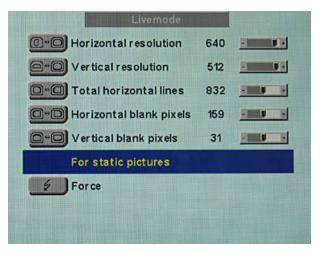

#### **Optimize scanning frequency**

The correct signal frequency must now be set ("Horizontal lines. (total)").

1. In order to set "Horizontal lines (total)" correctly, it is best to use an SMPTE and a pixel on/pixel off test pattern. If the test patterns are not available, you can use an image with clearly defined border and a line written "IIIIIII" for the setting. Optimize the signal frequency such that no interferences are present in the picture. If the interval between the interferences becomes larger, and these therefore also become fewer, you are moving the slider in the correct direction.

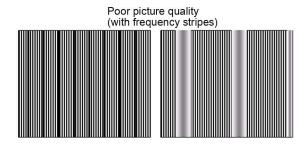

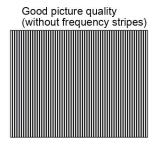

# 6.4 System settings

2. If you reach the limit of the control range when setting, you must perform the "Force" command with the selection "For static pictures" or "For motion pictures". The current setting is then saved, and the slider set to the center of the control range. Once you have set the signal frequency optimally, you can continue with the adjustment.

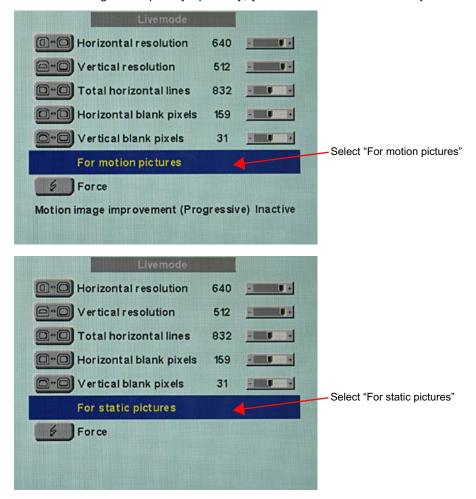

**Note:** For progressive timings with an image refresh rate greater than 60 Hz, only the items "For static pictures" or "Reset" can be selected in line 6 in the "Live mode" menu.

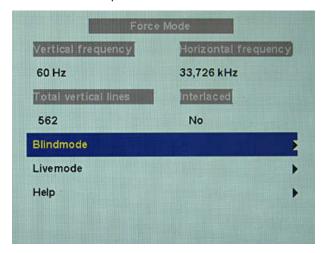

**Note:** If the "Reset" setting is selected, all learned values are deactivated in the current Force Mode window.

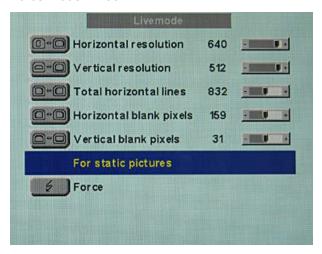

### Optimize geometry/resolution

The active resolution range is defined by the values of the "Horizontal resolution" and "Vertical resolution" input fields. This range is displayed in the center of the monitor in black.

The inactive resolution range is the unused range between the active resolution and the maximum resolution of the monitor, namely, 1280 x 1024. In Force Mode, this range is displayed gray (gray scale monitors) or blue (color monitors).

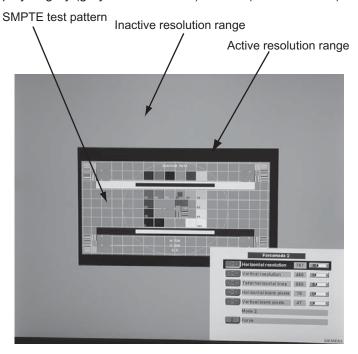

To adapt the active resolution range to the actual video signal resolution, perform the following steps:

- 1. Open a test pattern with a clearly defined border (e.g. SMPTE image).
- 2. Open the "Live mode" menu: Main menu → Servicelevel 2 → Force Mode → Live mode.

#### 6.4 System settings

- 3. Select either "For static pictures" or "For motion pictures" in line 6 in the "Live mode" menu and confirm using key 2.
- 4. Use the "Horizontal blank pixels" input field to shift the left edge of the SMPTE image pixel-exact to the left internal border of the gray/blue area.
- 5. Correct the values in the "Horizontal resolution" input field until the right internal border of the gray/blue area is pixel-exact at the right edge of the SMPTE image.
- 6. Use the "Vertical blank pixels" input field to shift the top edge of the SMPTE image pixel-exact to the top internal border of the gray/blue area.
- 7. Correct the values in the "Vertical resolution" input field until the bottom internal border of the gray/blue area is pixel-exact at the bottom edge of the SMPTE image.
- 8. Execute the "Force" command with key 2.

#### Note: Gray/blue range not visible

If no gray/blue area is visible on the left and right sides of the image, reduce the "horizontal resolution" until the gray/blue area becomes visible. If no gray/blue area is visible on the top and bottom sides of the image, reduce the "Vertical resolution" until the gray/blue area becomes visible.

#### Timing successfully set

The unknown timing has been successfully set, you can now exit the OSD menu. The monitor will recognize the newly set timing and set it as saved whenever connected.

#### Note

Once all settings in Force Mode have been performed, the zoom factor can be set in the "Position / Zoom" menu.

#### Saving of several timings

Save the timings in the OSD menu "Servicelevel 2 → User / Custom settings".

Up to five timings can be saved.

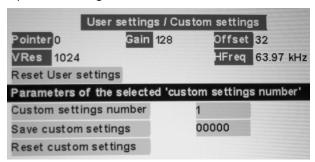

- 1. Select the storage number via "Custom settings number".
- 2. Save the timing by selecting "Save custom settings" and execute with key 2.
- 3. The saved timing is now identified by a "1" in "Save custom settings".

The location in the "Save custom settings" number where the 1 is set depends on the selected "Custom settings number". For example, if you have selected "1" as the "Custom settings number", the 1st position of "Save custom settings" us set to "1".

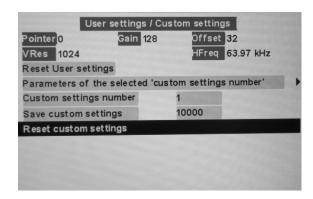

Saved timings can be overwritten at any time.

#### 6.4.6.5 Motion image improvement

If the setting "For motion pictures" is selected and "Force" is carried out in the menu "Blind mode" or "Live mode", the menu line "Motion image improvement" is displayed with the setting "Inactive".

If the motion image improvement is to be activated, the setting for this must be changed from "Inactive" to "Active" either in the "Servicelevel  $2" \rightarrow$  "Others" menu or in the "Blind mode" or "Live mode" of the Force Mode menu.

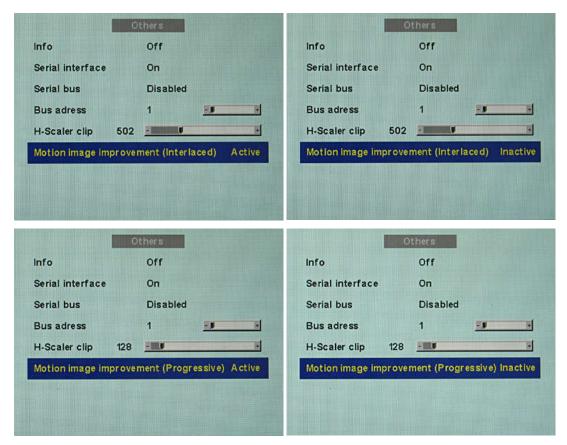

# Motion image improvement with interlaced signals

#### Note

With the setting "Motion image improvement" for interlaced signals, the sharpness settings cannot be changed in the "Others" menu.

Using the motion image improvement, it is possible to reduce undesirable comb effects in the case of motion images of interlaced signals with PAL and NTSC resolutions connected to the VGA" and "DVI Analog" signal inputs.

#### Motion image improvement with non-interlaced (progressive) signals

Using motion image improvement, it is possible to reduce undesirable staircase signals in the case of all non-interlaced signals of up to 60 Hz connected to the "VGA" and "DVI Analog" signal inputs.

#### Note

Despite motion image improvement, staircase signals can occur with PIP images of the signal sources "S-Video" and "Composite Video". The staircase signals can occur if a signal source with motion image improvement is active in the main picture.

#### See also

Service level 2 functions [▶ 44] Live mode [▶ 61]

# 7 Operation

Once installed, operating the monitor consists mainly of switching the power on and off.

After switching on the monitor, the operation LED is lit green continuously. If the LED lights up with another color, the monitor is not operating within normal parameters.

## 7.1 Note for users

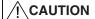

#### Settings must not be changed by users

None of the settings may be changed on site by the user. This also applies to settings made using the monitor keys. These are therefore locked for certain applications. Contact Service if settings have to be changed.

**CAUTION** 

#### If keys are locked contact service

If the keys are locked, contact the service department to unlock them. Unlocking them yourself invalidates the warranty

# 8 Cleaning and maintenance

# 8.1 Cleaning

#### NOTICE

#### Device maintenance, cleaning and disinfecting

- The front panel is extremely sensitive to mechanical damage. Avoid scratches, collisions, etc..
  - SCD / SMD 19102 CP versions with protective glass are much less sensitive in this regard.
- SCD / SMD 19102 versions, without protective glass: Remove water drops immediately; extended contact with water discolors the surface.
- Clean the front panel when dirty using a microfiber cloth and, if necessary, a cleaning agent. Only clean housing parts using the recommended cleaning agents.
- The entire monitor may only be disinfected using the tested disinfecting agents.

#### **NOTICE**

#### Remove all residual cleaning agents immediately

- Some cleaning agents leave residue (streaks) on the surface that can easily be removed by wiping with a damp cloth.
- Remove residues of alcohol, "Cidex", "Taski DS 5001" and "Surfanios Fraicheur Citron" from the surface immediately. Residue of these cleaning agents on the surface often causes permanent streaks.

#### Recommended cleaning agents and disinfectants

| Agent class          | Tested cleaning agents and disinfectants           | Further examples |
|----------------------|----------------------------------------------------|------------------|
| Alcohol              | Ethyl alcohol (96%)                                | Hospiset cloth   |
|                      | Isopropyl alcohol (70%)                            | Mikrozid liquid  |
|                      | 0.5% chlorhexidine in iso-<br>propyl alcohol (70%) |                  |
| Aldehyde             | Melsitt                                            | Aldasan 2000     |
|                      | Cidex                                              | Kohsolin         |
|                      | Cidex (2.4% glutaraldehyde solution)               | Gigasept FF      |
| Chlorine derivatives | Terralin                                           | Quartamon Med    |
|                      | Sodium hypochlorite (10%)                          |                  |

| Agent class                          | Tested cleaning agents and disinfectants               | Further examples             |
|--------------------------------------|--------------------------------------------------------|------------------------------|
| Disinfectants                        | TaskiDS5001 (Diverseyle-<br>ver Labs)                  |                              |
|                                      | Morning Mist                                           |                              |
|                                      | Surfanios Fraicheur Citron<br>(Anios Labs)             |                              |
|                                      | Misty Multi-Purpose Disin-<br>fectant Cleaner I and II |                              |
|                                      | Misty Disinfectant and Deo-<br>dorant RTU (Amrep labs) |                              |
|                                      | Virex II 256                                           |                              |
|                                      | Precise Hospital Foam Cleaner Disinfectant             |                              |
|                                      | "Green Soap" USP                                       |                              |
|                                      | Ovation                                                |                              |
|                                      | Formula 409                                            |                              |
|                                      | Fantastik                                              |                              |
|                                      | WexCide                                                |                              |
| Guanidine derivatives                | Lysoformin                                             |                              |
| Quaternary compounds                 | Incidur spray, undiluted                               |                              |
| Standard household washing-up liquid | Tempo                                                  | Fairy Ultra, Pril, Palmolive |
| Pyridine derivatives                 | Activ spray, undiluted                                 |                              |
| Water                                | Tap water                                              |                              |
|                                      | Distilled water                                        |                              |
|                                      | 1.6 % water-based ammonia solution                     |                              |

# Forbidden cleaning agents and disinfectants

| Agent class        | Tested cleaning agents and disinfectants |
|--------------------|------------------------------------------|
| Peroxide compounds | Perform                                  |
|                    | Dismozon pur                             |

These cleaning agents and disinfectants can bleach the paint after a longer period of application.

# 9 Troubleshooting

# 9.1 Troubleshooting

| Fault                                                                                                    | Cause                                                                                                    | Remedy                                                                                                    |
|----------------------------------------------------------------------------------------------------|----------------------------------------------------------------------------------------------------|----------------------------------------------------------------------------------------------------|
| No picture appears on the moni-                                                                                                    | Fuse is defective                                                                                                    | Inform service personnel                                                                                                    |
| tor, operation LED off                                                                                                    | Power cable is not inserted or incorrectly inserted.                                                                                                    | Connect power cable                                                                                                    |
| No picture appears on the moni-                                                                                                    | No video signal                                                                                                    | Check video cable                                                                                                    |
| tor, Operation LED flashes green                                                                                                    | Video source is not outputting a video signal                                                                                                    | Check video source                                                                                                    |
| Blurred image, interference in vertical lines                                                                                       | Scanning frequency or phase in-<br>correctly set                                                                                                    | Adjust frequency and phase                                                                                                    |
| DPMS ON mode:<br>LED flashes green, then orange                                                                                     | Loose connections                                                                                                    | Plug in cables properly and secure them                                                                                                    |
| DPMS OFF mode:<br>LED flashes green                                                                                                 | Faulty cable                                                                                                    | Replace cable                                                                                                    |
| Operation LED flashes orange, temperature warning appears on the screen  Operation LED flashes red, no image appears on the monitor | Overtemperature threshold: The temperature limit has been exceeded Overtemperature threshold: Temperature for automatic shutdown has been reached.  The monitor will shut down automatically after 30 minutes.  The monitor will switch on again as soon as the temperature falls sufficiently. | <ul> <li>Check the following:</li> <li>The temperature limit is not set correctly:</li> <li>Check the setting in the OSD menu (Servicelevel 2).</li> <li>Room temperature is too high</li> <li>The cooling fins on the housing are covered.</li> <li>Non-compliance with the spacing requirements on installing the monitor.</li> <li>The monitor is close to a heat source.</li> </ul> |
| Image has no contrast                                                                                                    | The video source is only transmitting a green signal                                                                                                    | In the OSD menu, switch over from "RGB" to "MONO"                                                                                                    |
| The image cannot be shifted horizontally with reference to the panel                                                                | Synchronization not OK                                                                                                    | Set maximum window size and perform "Auto adjust"                                                                                                    |

# Other information output via two-color LEDs

| LED        | Monitor status                                        |
|------------|-------------------------------------------------------|
| LED orange | No fault; "Power down" was switched on and activated. |
| LED green  | Video signal recognized, no fault                     |

# 10 Technical specifications

### Note

### Applicability of technical specifications

All technical specifications are valid after a warming-up period of 30 minutes.

# 10.1 Graphic display

| Туре                     | Color & monochrome, IPS, TFT panel                                                         |
|--------------------------|--------------------------------------------------------------------------------------------|
| Screen size              | 376 mm x 301 mm                                                                            |
| Screen diagonal          | 19" (48 cm)                                                                                |
| Native resolution        | 1280 x 1024 (full-screen format)                                                           |
| Pixel arrangement        | 3 subpixels                                                                                |
| Pixel spacing            | 0.294 mm x 0.294 mm                                                                        |
| Contrast ratio           |                                                                                            |
| SCD series               | Typically 600:1                                                                            |
|                          | At least 400:1                                                                             |
| SMD series               | Typically 900:1                                                                            |
|                          | At least 600:1                                                                             |
| Brightness               |                                                                                            |
| SCD series               | Typically 280 cd/m²                                                                        |
|                          | • Min. 230 cd/m²                                                                           |
| SMD series               | Typically 1000 cd/m²                                                                       |
|                          | • Min. 800 cd/m²                                                                           |
| Horizontal viewing angle | At least ± 85°                                                                             |
| Vertical viewing angle   | At least ± 85°                                                                             |
| Protective glass         | For SCD / SMD 19102 CP only:<br>Optically non-reflective protective glass on both<br>sides |
| Backlight                | 6 CCFT (cold cathode fluorescent tubes)                                                    |
| Lifetime of backlight    | Typically 45,000 hours for CCFT                                                            |
|                          | (applies to an ambient temperature for the backlight of 25 °C)                             |

# 10.2 Voltage supply

| Mains connection  | Non-heating appliance socket |
|-------------------|------------------------------|
| Line voltage      | 100 V AC 240 V               |
| Miniature fuse    | 2 x 3.5 A, quick-blow        |
| Line frequency    | 50 60 Hz (± 5 %)             |
| Power consumption | < 58 W                       |

## 10.3 Electronics

| Multi-standard technology | Video modes with resolutions less than 1280 x 1024 can be expanded to the TFT resolution, and thus utilize the full display area (like multi-sync CRTs)                                                     |
|---------------------------|----------------------------------------------------------------------------------------------------|
|                           | Likewise, resolutions above 1280 x 1024 can be reduced and then displayed.                                                                                                    |
|                           | Interpolation artifacts must be expected when displaying images with a resolution other than 1280 x 1024.                                                                                                   |
|                           | (Caution: If the timing is frame-buffered or frame-<br>synchronized, the picture information may be<br>lost; the gray scales - the color hues for color im-<br>ages - are also reduced and may be visible). |
| Timing recognition        | H frequency, V frequency, interlaced, number of horizontal lines                                                                                                    |

# 10.4 Inputs/Outputs

## **Analog signal input**

| RGB input, H/C-Sync input and V-Sync input | via 15-pin Sub-D connector (female), any polarity                                  |
|--------------------------------------------|------------------------------------------------------------------------------------|
|                                            | SMD series only:<br>via 3 BNC sockets (green, horizontal sync, verti-<br>cal sync) |
| DVI input                                  | SCD series only:<br>via DVI-I socket, (analog pins are used)                       |
| RGB signal                                 | Video level: 0.5 1.0 V <sub>pp</sub>                                               |
|                                            | Sync level: TTL-compatible                                                         |
| SoG signal                                 | Video level: 0.5 1.0 V <sub>pp</sub>                                               |
|                                            | • Sync level: 0.2 0.3 V <sub>pp</sub>                                              |

## Digital signal input

| DVI input | Over DVI-I socket, single link |
|-----------|--------------------------------|
| DDC       | via DVI                        |

## Video input

| S-Video             | Via 4-pin mini-DIN socket             |
|---------------------|---------------------------------------|
| Composite           | Over 1x BNC socket                    |
| Composite & S-Video | Video level: 0.5 1.4 V <sub>pp</sub>  |
|                     | • Sync level: 0.2 0.3 V <sub>pp</sub> |
| Standards           | PAL (625 Z / 50 Hz)                   |
|                     | NTSC (525 Z / 60 Hz)                  |

## **Analog signal output**

| SoG signal | • Video level: 0.5 1.0 V <sub>pp</sub> |
|------------|----------------------------------------|
|            | • Sync level: 0.2 0.3 V <sub>pp</sub>  |

### **Serial interface**

| RS 232 | via RJ 11 socket (female) or 6-pin mini-DIN sock- |
|--------|---------------------------------------------------|
|        | et                                                |

### 10.5 Controls and connectors

| Front                                                            | Four keys for OSD menu                                      |
|------------------------------------------------------------------|-------------------------------------------------------------|
|                                                                  | Operation LED                                               |
| Back page                                                        | 1x power connection socket                                  |
|                                                                  | 1x DVI socket                                               |
|                                                                  | 1x 15-pin 3-row Sub-D socket                                |
|                                                                  | 3x BNC sockets (SMD series only)                            |
|                                                                  | 1x BNC socket                                               |
|                                                                  | 1x 4-pin mini-DIN socket                                    |
|                                                                  | 2x RS 232 sockets (RJ11)                                    |
|                                                                  | Voltage source for connection of external devices (5 V/1 A) |
|                                                                  | 2x 75 Ω/10 kΩ switch loop for H and V                       |
| Rear panel (accessible without detaching connection panel cover) | 1x power switch                                             |
|                                                                  | 1x RS 232 socket (6-pin mini-DIN socket)                    |

# 10.6 Mechanical design

| Housing components | ABS                                                                                        |
|--------------------|--------------------------------------------------------------------------------------------|
| Protective glass   | For SCD / SMD 19102 CP only:<br>Optically non-reflective protective glass on both<br>sides |

### 10.7 Climatic conditions

| Visible screen area                                    | Approx. 376 x 301 mm                      |
|--------------------------------------------------------|-------------------------------------------|
| Ventilation openings                                   | In rear panel                             |
| Degree of protection                                   | IP20 in accordance with DIN 40050         |
|                                                        | IP22 at front only for SCD / SMD 19102 CP |
| Connection panel                                       | On rear panel, under cover                |
| Weight in kg                                           |                                           |
| SCD / SMD 19102 C (without stand)                      | 6.4 kg (± 0.3 kg)                         |
| SCD / SMD 19102 CP (without stand, with<br>front pane) | 7.0 kg (± 0.3 kg)                         |
| SCD / SMD 19102 D (without stand)                      | 11.4 kg (± 0.3 kg)                        |
| Dimensions (W x H x D) in mm                           |                                           |
| SCD / SMD 19102 C (without stand)                      | 422.5 x 348.5 x 95                        |
| SCD / SMD 19102 CP (without stand, with<br>front pane) | 422.5 x 348.5 x 95                        |
| SCD / SMD 19102 D (without stand)                      | 314 x 348.4 546.5 x 279 *                 |
|                                                        |                                           |

<sup>\*</sup> Corresponds to a possible height adjustment of 100 mm.

## 10.7 Climatic conditions

## Operation

| Temperature range    | 5 °C 40 °C ambient temperature    |
|----------------------|-----------------------------------|
| Temperature gradient | Max. 5 °C/h, without condensation |
| Air pressure         | 1053 540 hPa                      |

## Transport and storage (packed)

| Temperature range    | -20 °C +60 °C ambient temperature |  |  |
|----------------------|-----------------------------------|--|--|
| Temperature gradient | Max. 5 °C/h, without condensation |  |  |
| Air pressure         | 1053 540 hPa                      |  |  |

# 10.8 Mechanical requirements

## Operation

| Vibrations | According to EN 60068-2-6         |  |  |
|------------|-----------------------------------|--|--|
|            | 10 58 Hz at ± 0.075 mm deflection |  |  |
|            | 58 500 Hz at 10 m/s <sup>2</sup>  |  |  |

| Shock | According to EN 60068-2-27 (single impact)                                                   |  |  |  |
|-------|----------------------------------------------------------------------------------------------|--|--|--|
|       | 150 m/s², 6 ms                                                                               |  |  |  |
|       | Under operating conditions, the device must not be exposed to continuous or repeated shocks. |  |  |  |

### Packed unit

| Vibrations | According to EN 60068-2-6                  |  |  |
|------------|--------------------------------------------|--|--|
|            | 5 9 Hz at ± 3.5 mm deflection              |  |  |
|            | 9 500 Hz at 10 m/s <sup>2</sup>            |  |  |
| Shock      | According to EN 60068-2-27 (single impact) |  |  |
|            | 250 m/s², 6 ms (in storage packaging)      |  |  |
|            | to EN 60068-2-29 (continuous shocks)       |  |  |

# 10.9 Safety specifications

| Safety standards                            | IEC/EN 60601-1 (Second Edition)         |
|---------------------------------------------|-----------------------------------------|
|                                             | IEC/EN 60601-1 (Third Edition)          |
|                                             | • CAN/CSA C22.2 No. 601.1-M90           |
|                                             | • CAN/C22.2 No. 60601-1-08              |
| Protection class                            | Protection class I                      |
| Degree of protection according to DIN 40050 | IP20                                    |
| Conformity                                  | CE according to MDD 93/42/EEC (Class I) |

### CAUTION

### Subsequent installation of a stand

The SCD / SMD 19102 C and SCD / SMD 19102 CP monitors are delivered without a stand. To ensure that a system comprising a monitor and base meet the requirements of standard EN 60601, select a stand for subsequent installation that meets this standard.

# 10.10 Electromagnetic compatibility

| EN 60601-1-2                            |  |
|-----------------------------------------|--|
| EN 610004-11                            |  |
| EN 61000-4-4                            |  |
| 1 kV                                    |  |
| EN 61000-4-5                            |  |
| 1 kV symmetrical,<br>2 kV unsymmetrical |  |
| EN 61000-4-2                            |  |
| 8 kV air, 4 kV contact                  |  |
| EN 61000-4-3                            |  |
| 80 MHz 2.5 GHz                          |  |
| 3 V/m 80 % AM 1 kHz                     |  |
| EN 61000-4-6                            |  |
| 150 kHz 80 MHz                          |  |
| 3 V/m 80 % AM 1 kHz                     |  |
| EN 61000-4-8                            |  |
| Max. 4000 A/m                           |  |
| EN 61000-4-8                            |  |
| Max. 10 A/m                             |  |
|                                         |  |

# 11 Dimensioned drawings

All dimensions in mm

# 11.1 SCD / SMD 19102 C/CP (without stand)

### 11.1.1 Front view

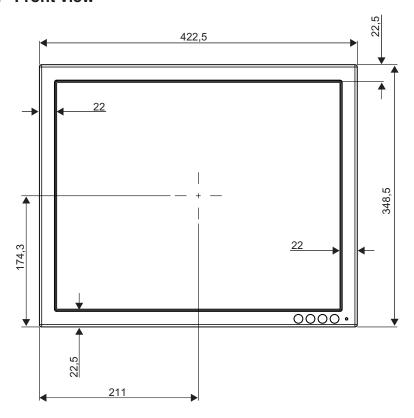

# 11.1.2 View from left

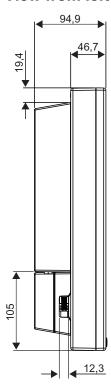

## 11.1.3 Rear view

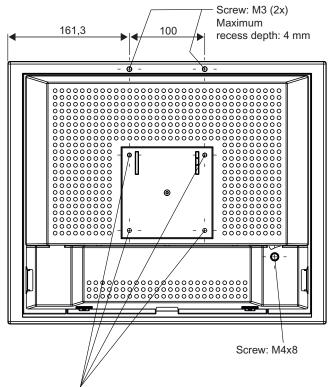

Screw: M4 (4x)

Minimum recess depth: 7 mm Minimum recess depth: 9 mm

### 11.1.4 View from above

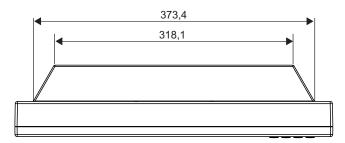

# 11.2 SCD / SMD 19102 D (with stand)

### 11.2.1 Front view

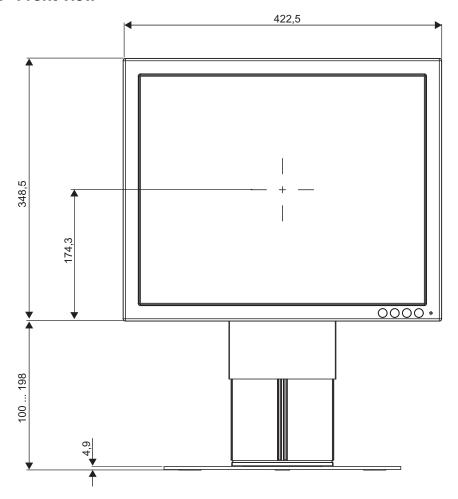

## 11.2.2 View from left

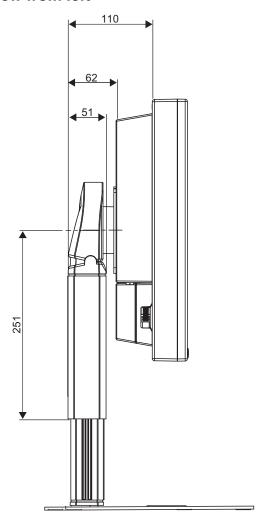

## 11.2.3 View from above

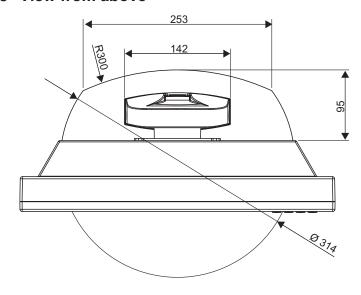

# 12 Spare parts / accessories

### 12.1 Monitor stand

#### Note

Product and accessory updates are available on our home page www.eizo.com

#### Multifunctional stand

Complete with all possible settings

- · Height, tilt, and rotation setting
- Rotation to portrait / landscape format

| Stand                 | Compatible monitors | Order No.     |  |
|-----------------------|---------------------|---------------|--|
| Multifunctional stand | SxD 19102 C         | 6GF6988-8AA03 |  |

# 12.2 DVI transmission path and cable

### **DVI transmission path TDL 3600**

#### NOTICE

If the monitor is not designed for a 5 V/1 A power supply, a power supply unit is required for the DVI transmission path.

Digital graphics connection supports the transmission of high-quality video data. Using the DVI cable set from EIZO, this data can be transmitted over a distance of up to 36 m without any reduction in quality.

The transmission set comprises a receiver and a transmitter that are connected over the CAT cable. This medium is widely implemented, rugged in use and the cables are easy to connect. The plugs at each end are small enough to pass through narrow pipes

| Product                           | Order No.     |  |  |  |
|-----------------------------------|---------------|--|--|--|
| DVI transmission path TDL 3600-SL | 6GF6010-0DA36 |  |  |  |
| 36 m without power supply unit    |               |  |  |  |
| DVI transmission path TDL 3600-SL | 6GF6010-1DA36 |  |  |  |
| 36 m with power supply unit       |               |  |  |  |
| DVI transmission path TDL 2300-SL | 6GF6010-1DA23 |  |  |  |
| 23 m with power supply unit       |               |  |  |  |

## **Cables and adapters**

Different cables and adapters allow problem-free integration of our monitors, even in extremely complex systems.

| Product                     | Order No.     |  |  |
|-----------------------------|---------------|--|--|
| DVI cable, single link, 3 m | 6GF6980-1TA07 |  |  |
| BNC to VGA cable            | 6GF6980-1TB04 |  |  |

# 13 Appendix

# 13.1 Markings and symbols

The markings and symbols on the device have the following meanings:

| Marking/symbol | Meaning (location on device)                                                                   |
|----------------|------------------------------------------------------------------------------------------------|
| $\triangle$    | Symbol for "Caution, observe accompanying documents". (name plate).                            |
| CE             | CE marking (EU conformity mark). (name plate).                                                 |
| <b>(W)</b>     | CCC marking, in accordance with for Chinese national regulations. (name plate).                |
| C US 201133    | CSA marking, in accordance with U.S. and Canadian national regulations. (name plate).          |
| 11/2011        | Symbol for date of production for medical products. (name plate).                              |
| X              | WEEE marking: Product must be disposed of separately; materials may be recycled. (name plate). |
|                | Marking according to ACPEIP (China-RoHS). (name plate)                                         |
|                | "On" symbol (voltage) (power switch)                                                           |
| 0              | "Off" symbol (voltage) (power switch)                                                          |
|                | Input for service calls. (PS2 socket)                                                          |

| Marking/symbol | Meaning (location on device)                             |
|----------------|----------------------------------------------------------|
|                | Symbol "Comply with the instruction manual". (device)    |
|                | Symbol for "Authorized service personnel only". (device) |

## 13.2 Warranty

Opening the housing, or electrical or mechanical changes on or in the device, result in cancellation of the warranty. For warranty details, please contact the sales partner from whom you purchased the product. These warranty conditions are neither extended nor limited by the contents of this instruction manual.

## 13.3 Repairs

Please contact the sales partner from whom you purchased the product.

## 13.4 Environmental protection

Please observe all local requirements and laws pertaining to the disposal of devices.

# 13.5 Accessory devices

Connected devices such as PCs must meet the relevant safety standards.

13.6 Trademarks

### 13.6 Trademarks

EIZO Logo is a registered trademark of EIZO Corporation in Japan and other countries.

EIZO is a registered trademark of EIZO in Japan and other countries.

RadiForce is a registered trademark of RadiForce in Japan and other countries.

RadiCS is a registered trademark of RadiCS in Japan and other countries.

RadiNET is a registered trademark of RadiNET in Japan and other countries.

ScreenManager is a registered trademark of ScreenManager in Japan and other countries.

Windows Windows is a registered trademark of Windows in the United States and other countries.

Apple is a registered trademark of Apple Inc.

Macintosh is a registered trademark of Apple Inc.

Mac is a registered trademark of Apple Inc.

VESA is a registered trademark of VESA in the United States and other countries.

All other trademarks are the properties of their respective owners.

### 13.7 China RoHS (Restriction of Hazardous Substances)

LCD Display 液晶显示器

型号 Model: 6GF621#-2E\$## (#=0..1; \$=A..Z; ##=00..99)

根据 SJ/T11364-2006《电子信息产品污染控制标识要求》特提供如下有关污染控制方面的信息。

The following product pollution control information is provided according to SJ/T11364-2006 Marking for Control of Pollution caused by Electronic Information Products.

#### 电子信息产品污染控制标志说明 Explanation of Pollution Control Label

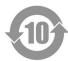

该标志表明本产品含有超过中国标准 SJ/T11363- 2006《电子信息产品中有毒有害物质的限量要求》中限量的有毒有害物质。标志中的数字为本产品的环保使用期,表明本产品在正常使用的条件下,有毒有害物质不会发生外泄或突变,用户使用本产品不会对环境造成严重污染或对其人身、财产造成严重损害的期限。单位为年。

为保证所申明的环保使用期限,应按产品手册中所规定的环境条件和方法进行正常使用, 并严格遵守产品维修手册中规定的定期维修和保养要求。

产品中的消耗件和某些零部件可能有其单独的环保使用期限标志,并且其环保使用期限有可能比整个产品本身的环保使用期限短。应到期按产品维修程序更换那些消耗件和零部件,以保证所申明的整个产品的环保使用期限。

本产品在使用寿命结束时不可作为普通生活垃圾处理,应被单独收集妥善处理。

This symbol indicates the product contains hazardous materials in excess of the limits established by the Chinese standard SJ/T11363-2006 Requirements for Concentration Limits for Certain Hazardous Substances in Electronic Information Products. The number in the symbol is the Environment-friendly Use Period (EFUP), which indicates the period during which the toxic or hazardous substances or elements contained in electronic information products will not leak or mutate under normal operating conditions so that the use of such electronic information products will not result in any severe environmental pollution, any bodily injury or damage to any assets. The unit of the period is "Year".

In order to maintain the declared EFUP, the product shall be operated normally according to the instructions and environmental conditions as defined in the product manual, and periodic maintenance schedules specified in Product Maintenance Procedures shall be followed strictly.

Consumables or certain parts may have their own label with an EFUP value less than the product. Periodic replacement of those consumables or parts to maintain the declared EFUP shall be done in accordance with the Product Maintenance Procedures.

This product must not be disposed of as unsorted municipal waste, and must be collected separately and handled properly after decommissioning.

13.7 China RoHS (Restriction of Hazardous Substances)

# 有毒有害物质或元素的名称及含量 Name and Concentration of Hazardous Substances

| 部件名称 Component Name                                             | 有毒有害物质或元素 Hazardous substances' name |           |           |                 |               |                     |
|-----------------------------------------------------------------|--------------------------------------|-----------|-----------|-----------------|---------------|---------------------|
|                                                                 | 铅<br>(Pb)                            | 汞<br>(Hg) | 镉<br>(Cd) | 六价铬<br>(Cr(VI)) | 多溴联苯<br>(PBB) | 多溴二苯<br>醚<br>(PBDE) |
| 液晶纯平屏幕<br>LCD Flat Screen                                       | Х                                    | Х         | 0         | 0               | 0             | 0                   |
| 背光逆变器<br>Backlight Inverter                                     | 0                                    | 0         | 0         | 0               | 0             | 0                   |
| 控制板<br>Controller Board                                         | 0                                    | 0         | 0         | 0               | 0             | 0                   |
| 电源<br>Power Supply                                              | 0                                    | 0         | 0         | 0               | 0             | 0                   |
| 其他 电路板<br>Other Circuit Boards                                  | 0                                    | 0         | 0         | 0               | 0             | 0                   |
| 其他(电缆等)<br>Others (cables, etc.)                                | 0                                    | 0         | 0         | 0               | 0             | 0                   |
| 机架、底盘<br>Housing, Chassis                                       | 0                                    | 0         | 0         | 0               | 0             | 0                   |
| 附件(信号电缆、输电线等)<br>Acessories (signal cable, power<br>line, etc.) | 0                                    | 0         | 0         | 0               | 0             | 0                   |

- O:表示该有毒有害物质在该部件所有均质材料中的含量均在 SJ/T11363-2006 标准规定的限量要求以下
- X:表示该有毒有害物质至少在该部件的某一均质材料中的含量超出 SJ/T11363-2006 标准规定的限量要求
- 此表所列数据为发布时所能获得的最佳信息.
- 由于缺少经济上或技术上合理可行的替代物质或方案,此医疗设备运用以上一些有毒有害物质来实现设备的预期临床功能,或给人员或环境提供更好的保护效果。
- O: Indicates that this toxic or hazardous substance contained in all of the homogeneous materials for this part is below the limit requirement in SJ/T11363-2006.
- X: Indicates that this toxic or hazardous substance contained in at least one of the homogeneous materials used for this part is above the limit requirement in SJ/T11363-2006
- Data listed in the table represents best information available at the time of publication.
- Applications of hazardous substances in this medical device are required to achieve its intended clinical uses, and/or to provide better protection to human beings and/or to environment, due to lack of reasonably (economically or technically) available substitutes.

产品中有毒有害物质或元素的名称及含量 Table of hazardous substances' name and concentration.

The flat lamps of the LCD Flat screen for medical backlights use a lead-containing solder glas. There is no risk, because the substance is integrated in the glass of the flat lamp. The flat lamps of the LCD Flat screen for medical backlights contain Mercury. The Mercury is inside the CCFL tubes.

### 13.8 Disposal of materials containing mercury

### **N** WARNING

Disposal of product components that contain mercury must be in accordance with the applicable regional or national legislation.

This product consists of devices that may contain mercury, which must be recycled or disposed of in accordance with local, state, or country laws. (Within this system, the backlight lamps in the monitor display contain mercury)

Ce produit comporte des composants susceptibles de contenir du mercure devant être recyclé ou éliminé conformément aux lois locales, régionales ou nationales en vigueur. (dans le présent système, les lampes de rétro-éclairage de l'écran contiennent du mercure)

Dieses Produkt enthält quecksilberhaltige Schaltungen, die gemäß den regionalen oder nationalen gesetzlichen Bestimmungen zu recyceln oder zu entsorgen sind. (In diesem System ist Quecksilber in den zur Hinterleuchtung des Displays verwendeten Lampen enthalten)

该产品中涉及使用含汞类设备,这些设备的回收、处理必须符合当地、该国家与地区的法律 要求。(该系统中,显示器的背光灯含汞。

Tento výrobek je složen ze zařízení, která mohou obsahovat rtuť, jejíž recyklace nebo likvidace musí proběhnout v souladu s místními a státními zákony. (V tomto systému je rtuť obsažena v zadních lampách kontrolního displeje.)

Dette product består af enheder, der kan indeholde kviksølv, som skal genbruges eller bortskaffes I henhold til locale eller nationale love. (I dette system indeholder bagbelysningslamperne i skærmen kviksølv.)

Dit product bestaat uit apparatuur die kwikzilver kan bevatten dat moet worden gerecycleerd of moet worden verwijderd volgens de plaatselijke of nationale wetten of de wetten van de staat. (Binnen dit systeem, bevatten de lampen voor de achtergrondverlichting in de monitordisplay kwikzilver.)

Ez a termék részét olyan berendezések képezhetik, amelyek higanyt tartalmaznak, ezt újra kell hasznosítani, vagy a helyi vagy országos rendelkezéseknek megfelelően kell likvidálni. (E rendszerben a monitor képernyőjének a hátsó megvilágítását biztosító lámpák tartalmaznak higanyt.)

Questo prodotto consiste di dispositivi che possono contenere mercurio, da riciclare o smaltire in accordo con le leggi locali, regionali o nazionali. (In questo sistema, le lampade di retroilluminazione nel display del monitor contengono mercurio.)

本製品は有害な水銀を含有している可能性がある機器で構成されているため、国内および 地域の関連法規に基づいてリサイクルまたは廃棄処分してください。 (このシステムで は、モニターディスプレイのバックライトランプに水銀が含まれています。)

Dette produktet består av utstyr som kan inneholde kvikksølv, som må resirkuleres eller deponeres i samsvar med lokale eller nasjonale lover. (Innenfor dette systemet inneholder baklyslampene i monitordisplayet kvikksølv.)

Ten produkt składa się z urządzeń mogących zawierać rtęć, która musi być poddawana recyklingowi lub składowana zgodnie miejscowym lub krajowym prawem. (Lampy podświetlające w wyświetlaczu monitora zawierają rtęć.)

Este produto incorpora dispositivos que poderão conter mercúrio, devendo ser reciclado ou eliminado de acordo com as leis locais, estatais ou nacionais. (Dentro deste sistema, as lãmpadas de fundo no écran do monitor podem conter mercúrio.)

### 13.8 Disposal of materials containing mercury

Данное изделие состоит из устройств, которые могу содержать ртуть, требующую соблюдения соответствующих местных и федеральных законов при повторном использовании и утилизации.(В данной системе ртуть содержится в лампах подсветки монитора.)

Este producto consta de elementos que pueden contener mercurio, los cuales deben reciclarse o gestionarse de acuerdo a las Leyes locales, regionales o estatales (dentro de este sistema, la lámparas de retroiluminación del display del monitor contienen mercurio)

Denna produkt består av komponenter som kan innehålla kvicksilver, vilket måste återvinnas eller bortskaffas i enlighet med lokala eller nationella lagar. (I systemet innehåller lamporna för bakgrundsbelysningen i skärmen kvicksilver.)

Το συγκεκριμένο προϊόν περιλαμβάνει συσκευές που ενδέχεται να περιέχουν υδράργυρο, η ανακύκλωση ή απόρριψη του οποίου πρέπει να πραγματοποιείται σύμφωνα με τον τοπική, πολιτειακή ή εθνική νομοθεσία. (Στο συγκεκριμένο σύστημα, οι λυχνίες οπίσθιου φωτισμού στην οθόνη του μόνιτορ περιέχουν υδράργυρο)

# Index

| A                             |        | Ο                        |        |
|-------------------------------|--------|--------------------------|--------|
| Ambient temperature           | 76     | OSD menu                 |        |
| Analog signal input           | 74     | Unlock                   | 54     |
| Analog signal output          | 75     |                          |        |
| Appliance plug                | 21, 22 | Р                        |        |
| D                             |        | Performance features     | 13     |
| В                             |        | Personnel                | 7      |
| Blind mode                    | 59     | Portrait mode            | 14     |
| BNC input                     | 20     | Power supply             | 21     |
| Brightness                    | 54     | Protective glass         | 14     |
| С                             |        | R                        |        |
| Ceiling suspension            | 16     | RGB input                | 14, 20 |
| Change of environment         | 16     | i i i                    | , -    |
| Cleaning agent                | 70     | C                        |        |
| Connecting                    | 20     | S                        |        |
| Contrast                      | 55     | Serial interface         | 25, 75 |
|                               |        | Service                  | 7      |
| D                             |        | Service personnel        | 7      |
|                               |        | Shielding measures       | 17     |
| Digital signal input          | 74     | Sub-D socket             | 20     |
| Disinfectants                 | 70     |                          |        |
| Disposal                      | 87     | T                        |        |
| DVI input                     | 20     | Technical specifications | 73     |
|                               |        | Timing                   | , ,    |
| E                             |        | Basic information        | 57     |
| Electromagnetic compatibility | 78     | Blind mode               | 59     |
|                               |        | Live mode                | 61     |
| F                             |        | Saving                   | 66     |
| Fine adjustment               | 55     | 11                       |        |
|                               |        | U                        |        |
| G                             |        | User                     | 7      |
| General safety instructions   | 8      | M                        |        |
| Gray scale setting            | 13     | V                        |        |
|                               |        | Ventilation              | 15     |
| 1                             |        | Video input              | 20, 75 |
| Lifetime of backlight         | 73     |                          |        |
| Live mode                     | 62     | W                        |        |
| LIVE IIIOGO                   | 02     | Warranty                 | 87     |
| M                             |        | 7                        |        |
| Mini-DIN socket               | 25     | Z                        |        |
| Motion image improvement      | 49, 68 | Zero error rate          | 7      |

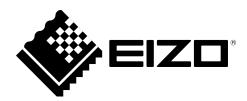

**EIZO** GmbH

Siemensallee 84 76187 Karlsruhe Germany